P/N: MUL-53247-02

## **Advanced Programming** Guide

For Omni-Directional **Laser Scanners** 

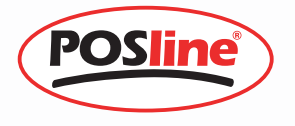

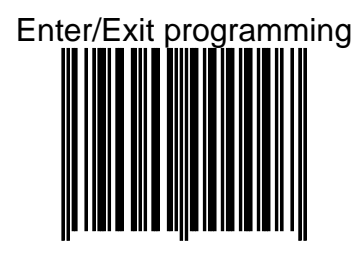

(This barcode is also found at back cover page.)

Framed values are default values.

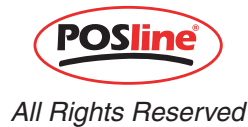

*This guide is designed for advanced settings of Hand Free laser scanner.* 

#### *IMPORTANT NOTICE*

POSLINE INDUSTRIES INC. MAKES NO WARRANTY OF ANY KIND WITH REGARD TO THIS MATERIAL, INCLUDING, BUT NOT LIMITED TO, THE IMPLIED WARRANTIES OF MERCHANT ABILITY AND FITNESS FOR A PARTICULAR PROPOSE. POSLINE INDUSTRIES INC. SHALL NOT BE LIABLE FOR ERRORS CONTAINED HEREIN OF FOR INCIDENTAL CONSEQUENTIAL DAMAGES IN CONNECTION WITH THE FURISHING, PERFORMANCE, OR USE OF THESE MATERIALS.

Copyright 2004 by **POSLINE INDUSTRIES INC.** 

All other registered trademarks are registered companies' property. POSLINE is a registered trademark of POSLINE INDUSTRIES INC.

All rights reserved, reproduction of this document or any portion of its contents is not allowed without the specific written consent of **POSLINE INDUSTRIES INC.** 

Printed In May, 2004 [http://www.](http://www.zebex.com.tw/)posline.com.mx./

## **TABLE OF CONTENTS**

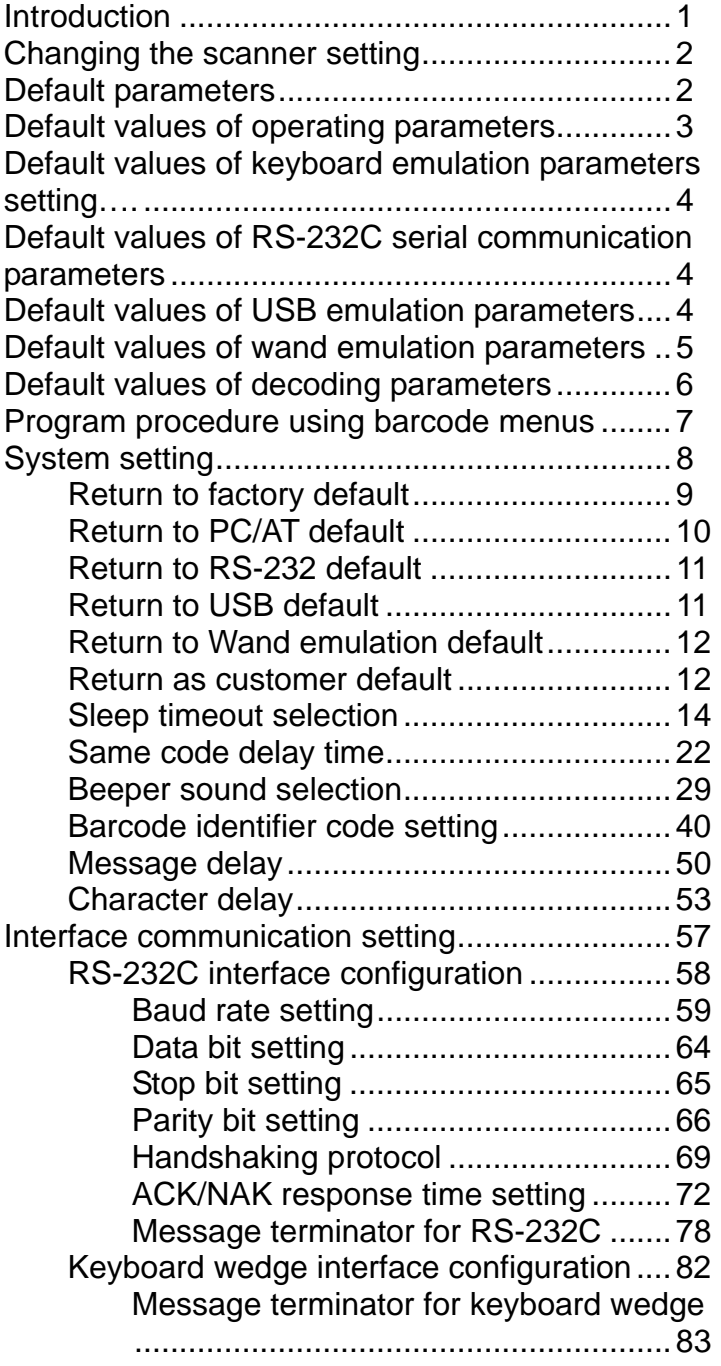

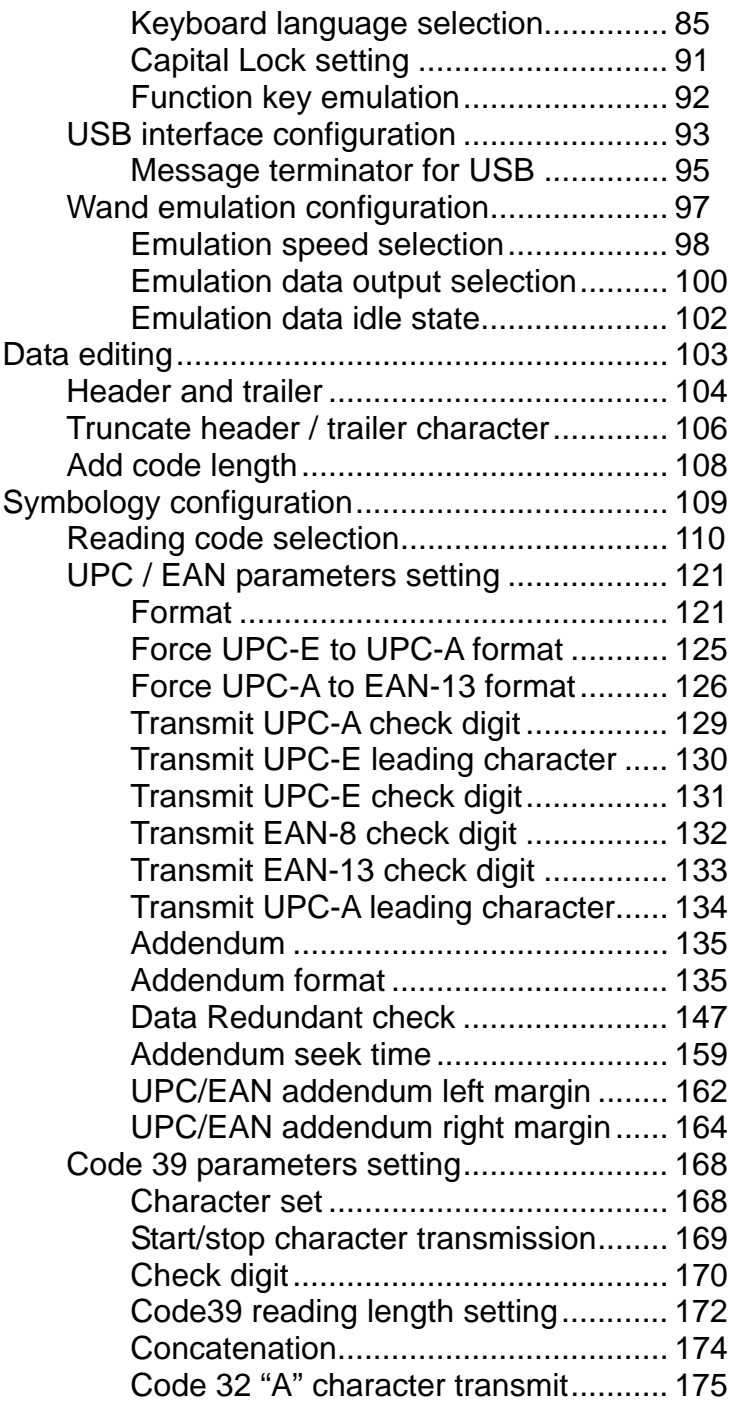

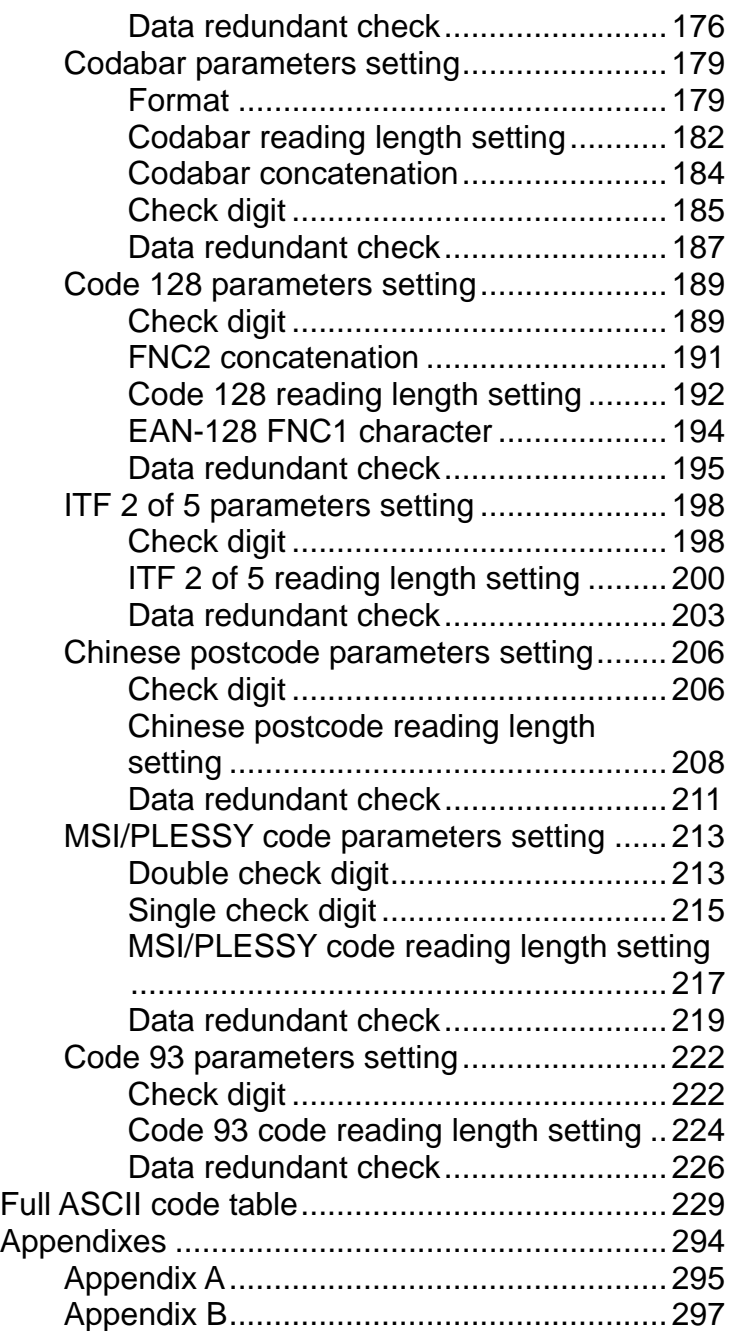

## **1. INTRODUCTION**

The series of scanners can be configured by scanning a series of programming barcode labels. This allows decoding options and interface protocols to be tailored to a specific application. The configuration is stored in non-volatile memory and will not be lost by removing power from the scanner

The scanner is a multi-interface communication scanner. If you had ordered only the one type of interface, default will change the initial interface configuration to the interface requested, i.e. RS-232C, keyboard wedge, or USB. But if you had ordered as multi-interface, the initial interface configuration will be set as keyboard wedge (PC/AT); if needed to change to other interface, you need to set up from a programming guide.

*Under the programming mode, the laser scanner will acknowledge a good and valid reading with one short beep. It will give serial beeps for either an invalid or bad reading.* 

## **2. CHANGE THE SCANNER SETTING**

In order to change the scanner setting, please follow the sequence below

- 1. Scan Enter/Exit programming mode barcode (2 beeps Low—high)
- 2. Scan barcode for the desired feature (1beep)
- 3. Scan Enter/Exit programming mode barcode to save the configuration.(2 beeps ,long---short)

After reading a valid barcode in programming mode the scanner will gave a high beep.

## **3. DEFAULT PARAMETERS**

This table gives the default settings of all the programmable parameters. The default settings will be restored whenever the "Reset" programming label is scanned and the laser scanner is in programming.

### **DEFAULT VALUES OF OPERATING PARAMETERS**

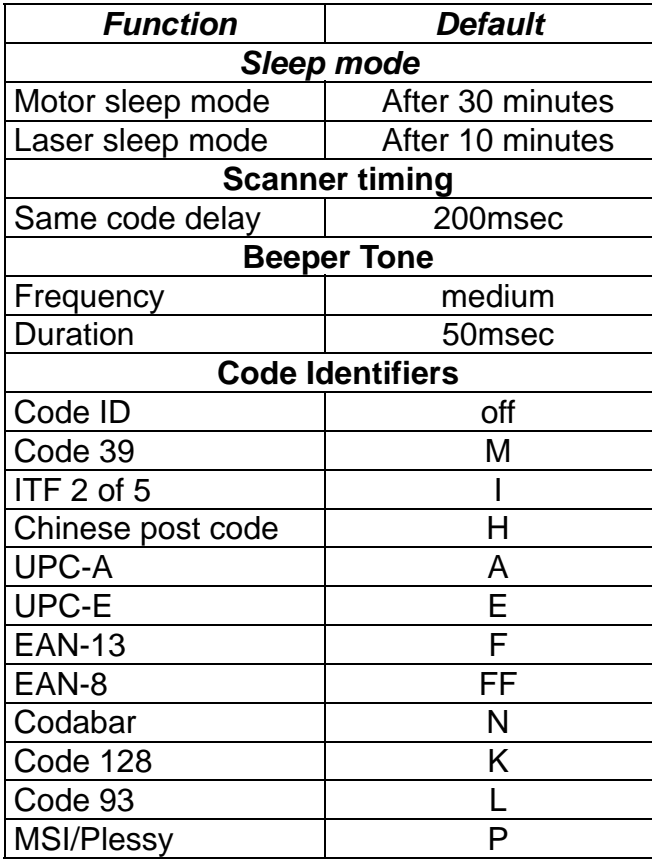

#### **DEFAULT VALUES OF KEYBOARD EMULATION PARAMETERS SETTING**

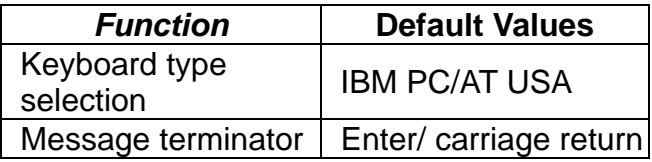

### **DEFAULT VALUES OF RS-232C SERIAL COMMUNICATION PARAMETERS**

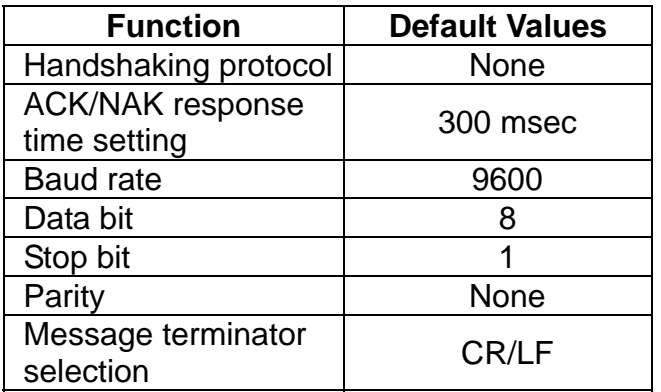

### **DEFAULT VALUES OF USB EMULATION PARAMETERS**

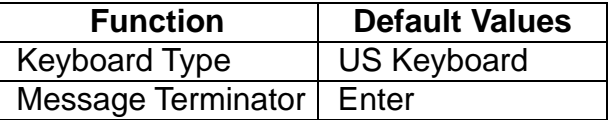

### **DEFAULT VALUES OF WAND EMULATION PARAMETERS**

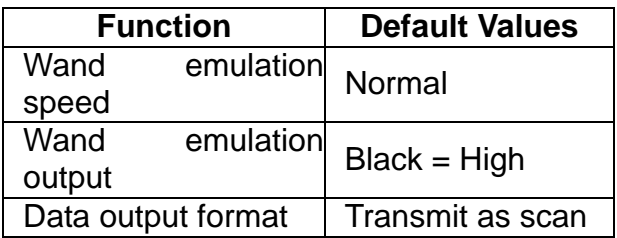

### **DEFAULT VALUES OF DECODING PARAMETERS**

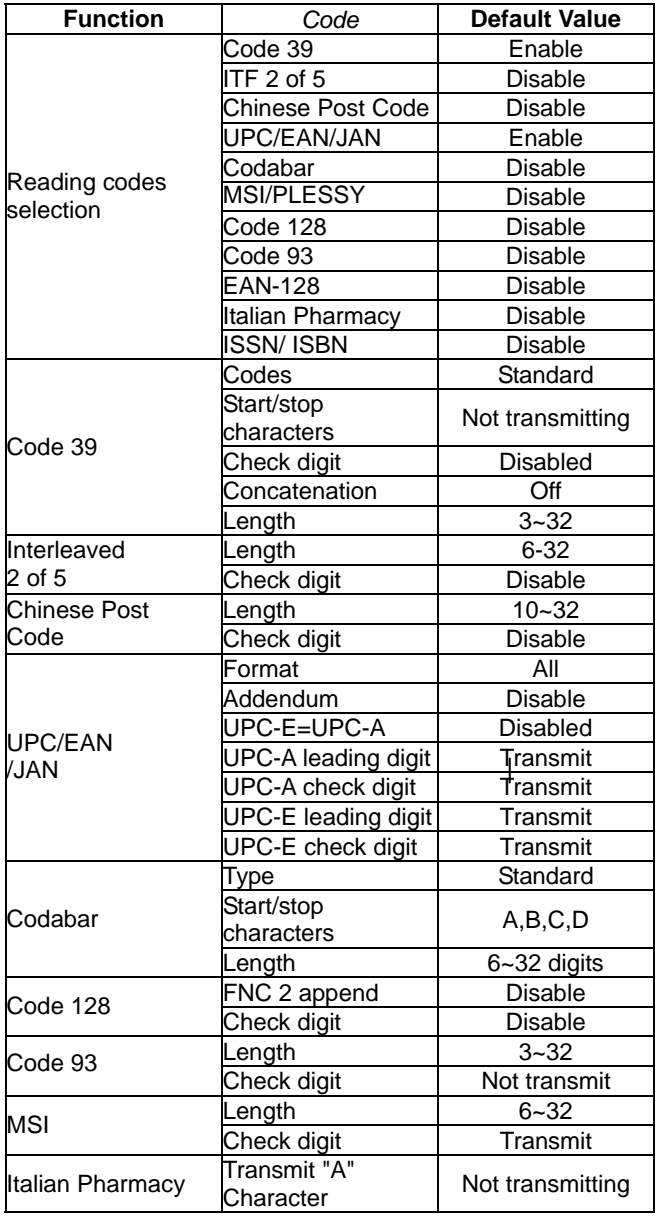

## **PROGRAM PROCEDURE USING BARCODE MENUS**

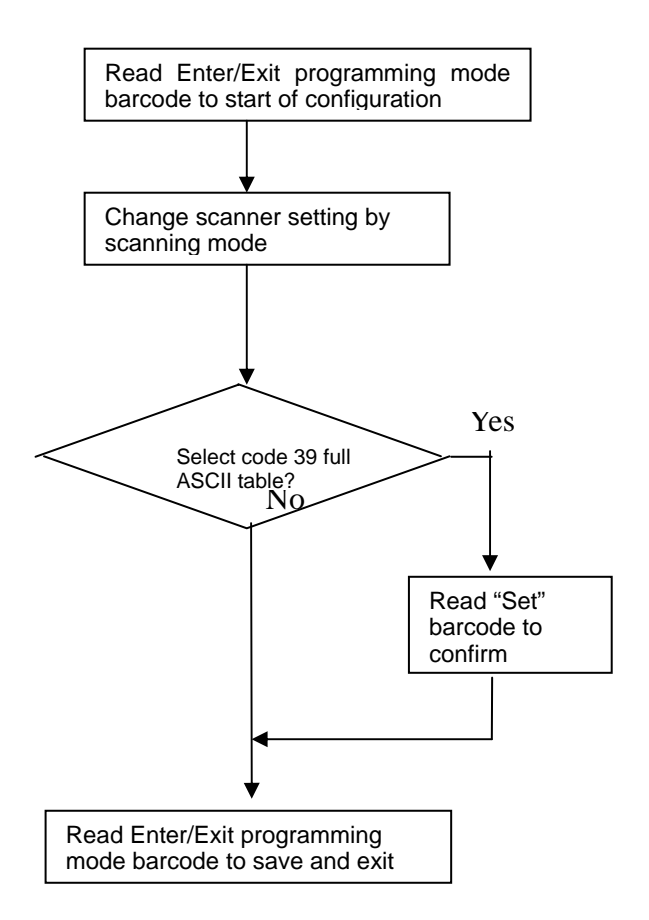

## *System setting*

*The series scanner is a multi-interface communication scanner. If you had ordered only the one type of interface, POSline will change the initial interface configuration to the interface requested, i.e. RS-232C, keyboard wedge, wand emulation or USB. But if you had ordered as multi-interface, the initial interface configuration will be set as keyboard wedge (PC/AT); if needed to change to other interface, you need to set up from this section.*

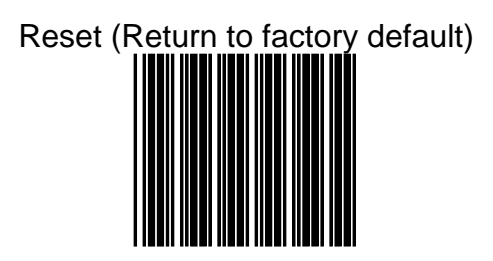

The reading of the "RESET" label turns all the parameters back to default values.

The scanner remains in the last interface mode **when the scanner is reset.** 

The reading of the "Show Version" label will show firmware version.

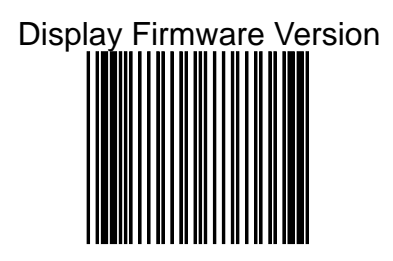

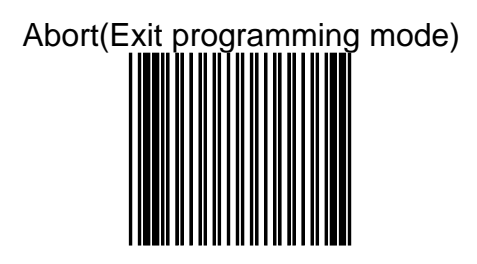

The reading of the "ABORT" label discards all the parameters reading prior to the "Enter/Exit of Programming".

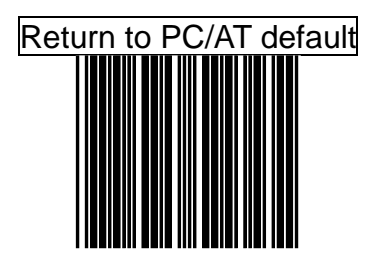

Keyboard wedge interface for IBM PC AT /PS2 and compatibles.

The RS-232C interface scanner is used when connecting to the serial port of a PC or terminal.

# Return to RS-232 default

## Return to USB default

# Return to wand emulation default

The Wand emulation is achieved by decoding a scanned barcode and then encoding it again, so that the output is readily decoded by an external decoder designed for processing of wand data.

The reading of the label will recover all parameter back to customer default.

## Return as customer default

.

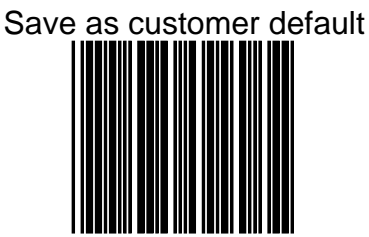

The setting allows the multi-desired setting barcode to be saved as a customer default.

### *How to save as customer default*

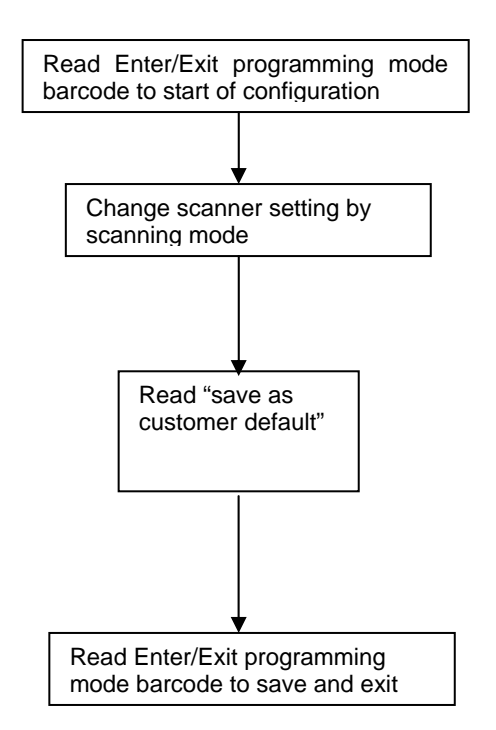

## *Sleep Timeouts selection*

The series scanner with 2 step (laser and motor) enter to sleep mode.

The timeout programming barcode allow you to set the time for switching the motor or laser to off if the scanner isn't used. This feature is included to reduce power consumption and lengthen scanner life.

#### **NOTE**

**Laser safety requires that the laser switch off before the motor. If you set the motor timeout shorter than the laser timeout, the laser will switch off when the motor times out.**

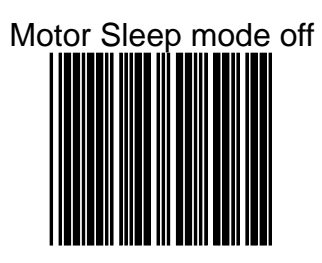

Motor Sleep time 5 min.

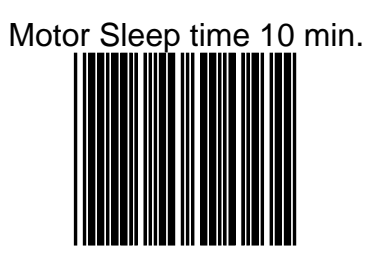

## Motor Sleep time 20 min.

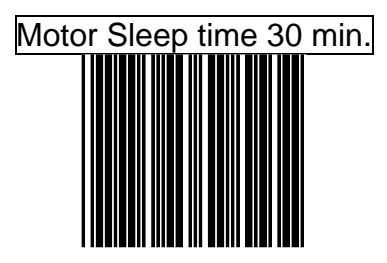

Motor Sleep time 60 min.

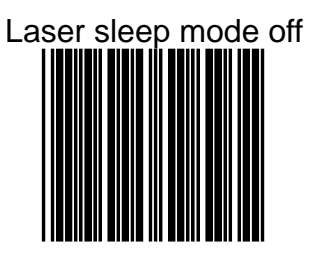

Laser Sleep time 5 min.

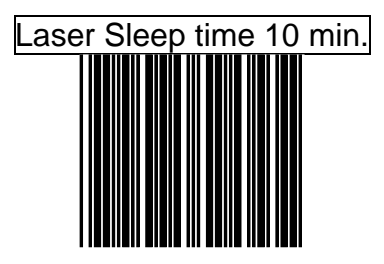

## Laser Sleep time 15 min.

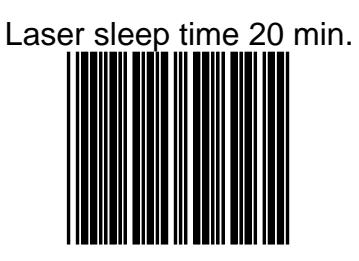

## Laser Sleep time 25 min.

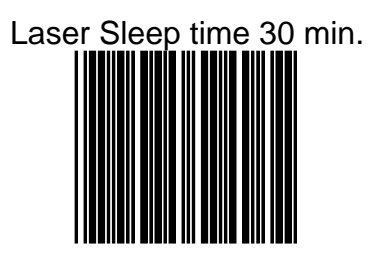

## *Same Code Delay Time*

This parameter sets the minimum time between decodes of the same symbol. A typical setting is 200msec

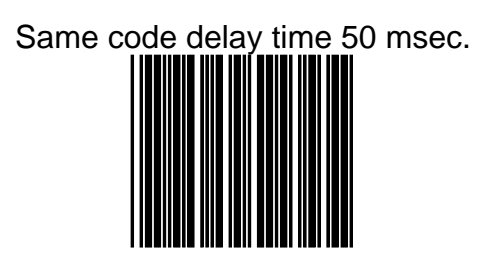

Same code delay time 100 msec.

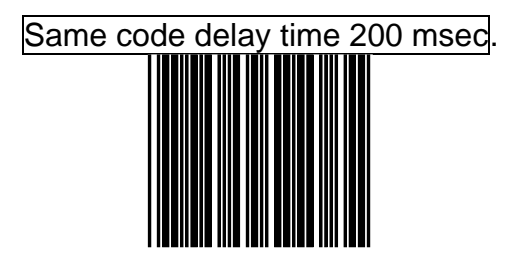

Same code delay time 300 msec.

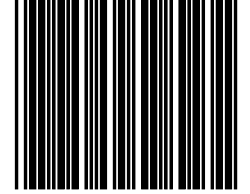

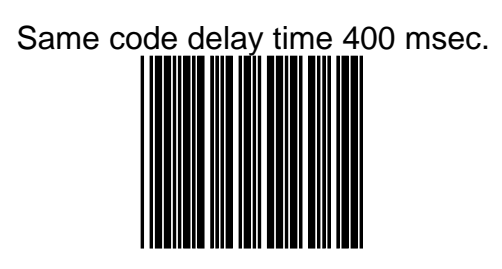

Same code delay time 500 mesc.

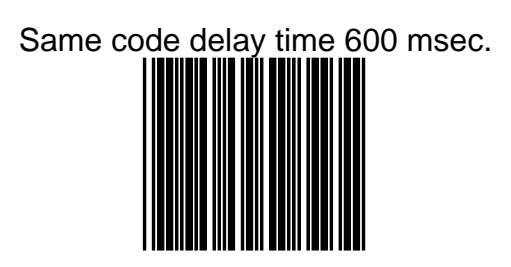

Same code delay time 700 msec.

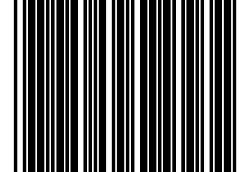
## Same code delay time 800 msec.

Same code delay time 900 msec.

Same code delay time 1000 msec.

Same code delay time infinite

ADVANCED PROGRAMMING GUIDE 28

#### *Beeper Sound Selection*

The beeper has below programmable feature • The "good read" beep sound can be adjusted using Tone frequency ,Volume and duration time • power on beep

• enter to sleep mode is silent or sound

.

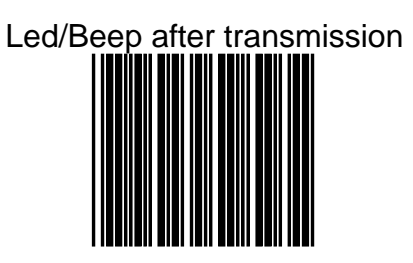

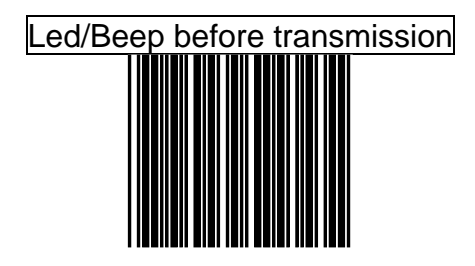

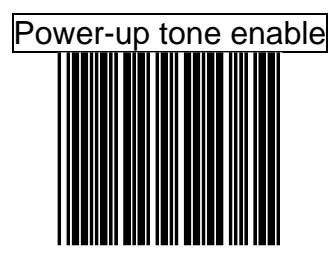

## Power-up tone disable

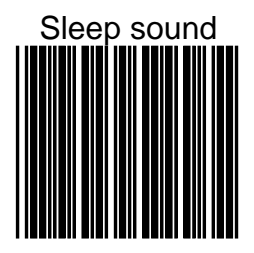

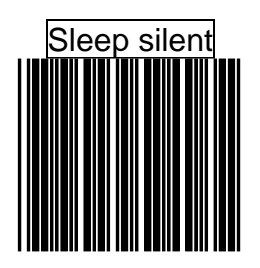

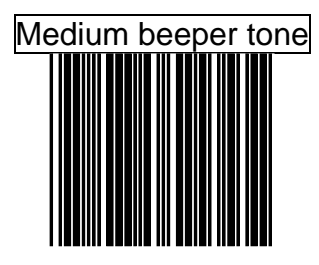

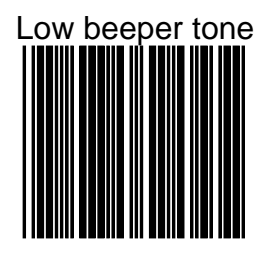

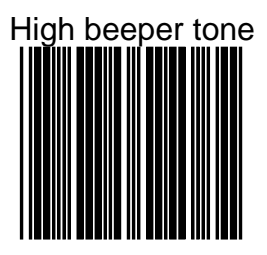

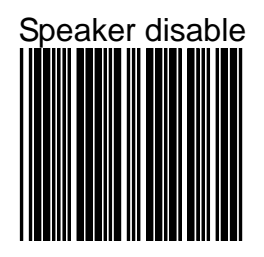

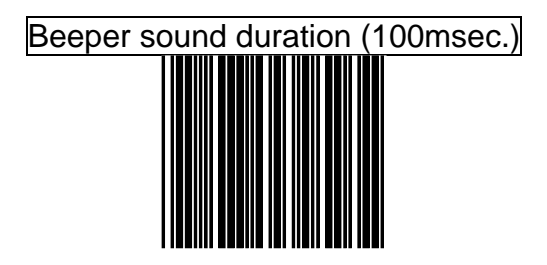

Beeper sound duration (50msec.)

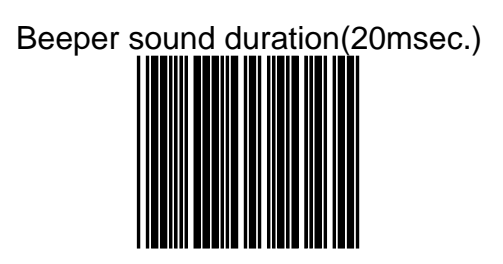

Beeper sound duration(5msec.)

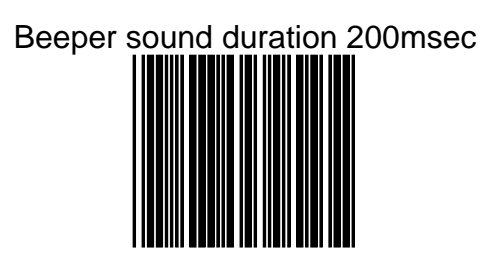

### beeper sound duration 500msec

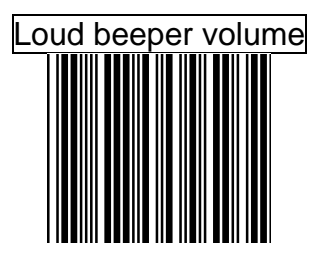

### Medium beeper volume

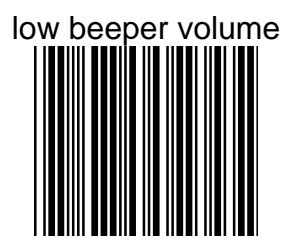

#### *Barcode Identifier code setting*

The series scanner can transmit max.2 digit barcode identifier code for different type of barcode, Use enable or disable identifier setting barcode to choose transmit or not transmit barcode identifier code.

Each of the series type scanners also can set max.2digits as barcode identifier code according to different barcode. The procedure is as follows:

- 1.) Scan "Enter/Exit programming mode" label
- 2.) Scan "Barcode identifier setting code" label
- 3.) Scan the new code mark from ASCII table (max. two digits). For example, if one "AB" want for code mark then scan "A" and "B"

.

- 4.) Scan "save setting to confirm" label
- 5.) Scan " Enter/Exit programming mode" label

**Barcode Identifier Code Selection**

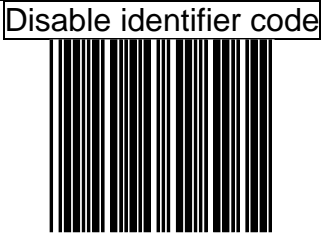

scan "enable identifier code" label to transmit the label ID as following table

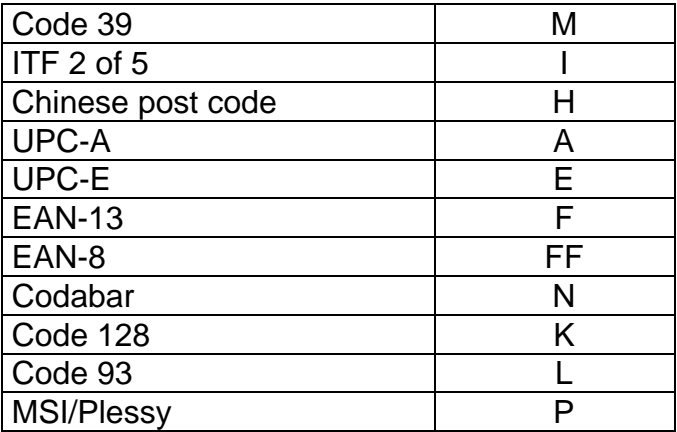

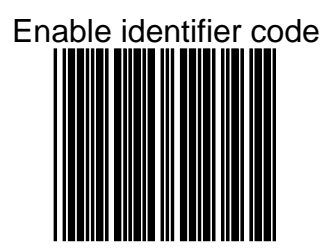

#### **SET MESSAGE FORMAT WITH CODE IDENTIFIER AS ALPHA-30 FORMAT**

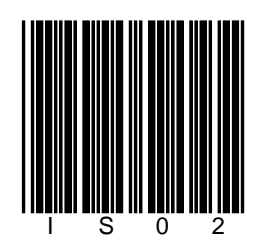

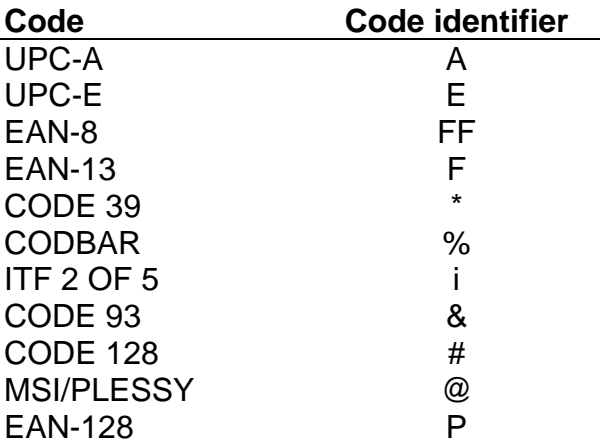

#### **Enable Identifier code table as AIM standard**

#### **Barcode Identifier Code setting** Code 39 identifier code setting

## ITF 2 of 5 identifier code setting

# Chinese Post code identifier code setting

### UPC-E identifier code setting

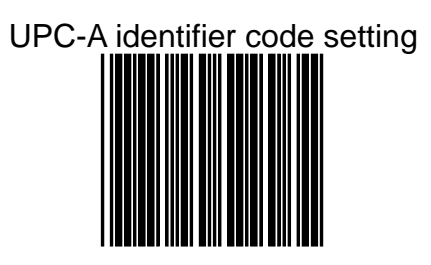

#### EAN-13 identifier code setting

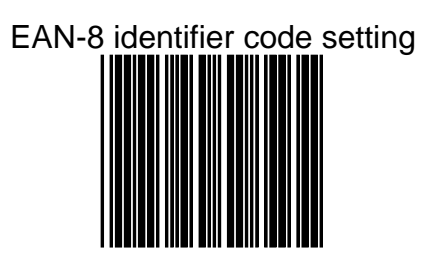

#### Codabar identifier code setting

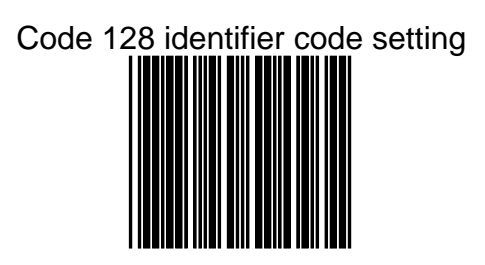

### Code 93 identifier code setting

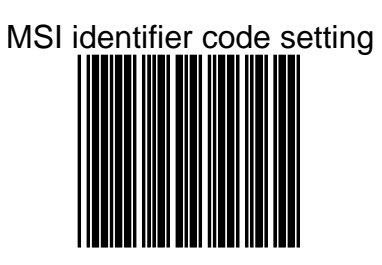

## Save setting to confirm

#### *Message delay*

The series scanner allow you to add a delay between two consecutive messages. This delay will be added before each date transmission.

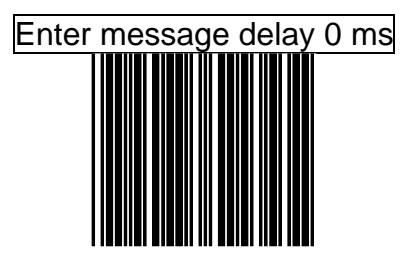

#### Inter message delay 100 ms

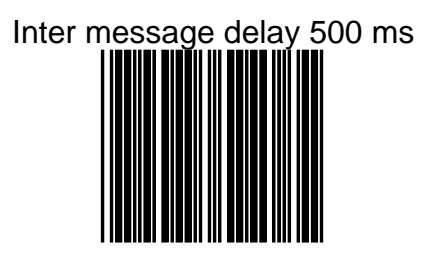

## Inter message delay 1000 ms

#### *Character delay*

This option governs delay time between two consecutive characters; the delay time can be altered by scanning the following labels.

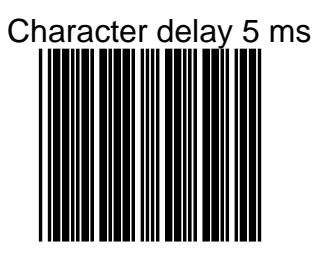

## Inter character delay 0 ms

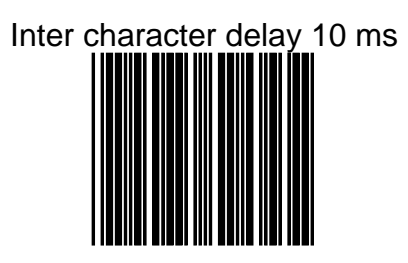

Inter character delay 20 ms

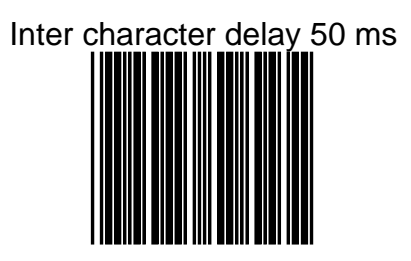

#### *Interface Communication Setting*

The series scanner must be configured to operate with your POS terminal. The following interfaces are supported:

> \*Keyboard wedge \*RS-232 C interface \*USB interface \*Wand emulation

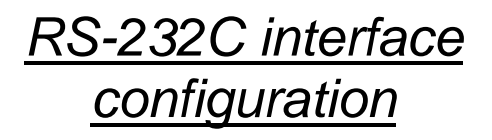

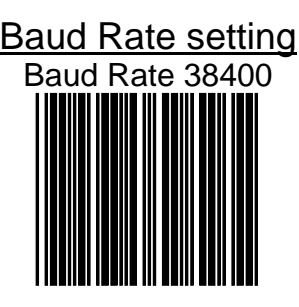

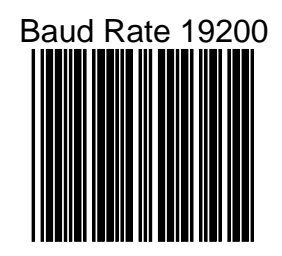

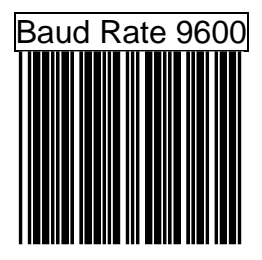

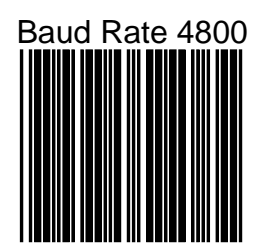

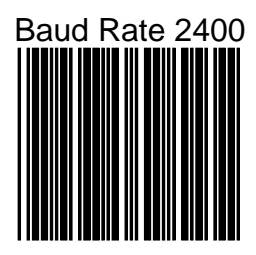

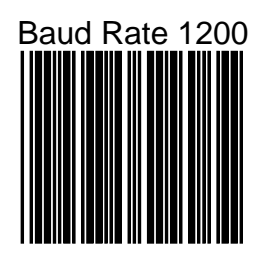

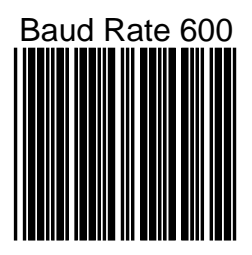

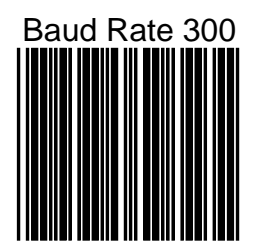
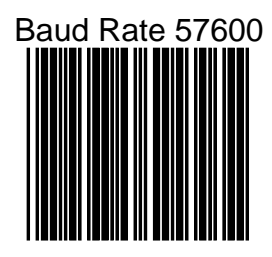

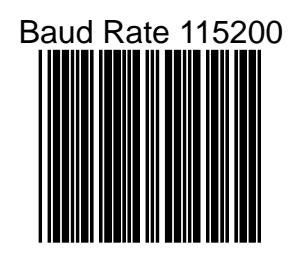

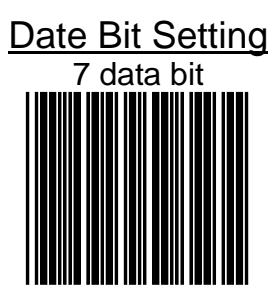

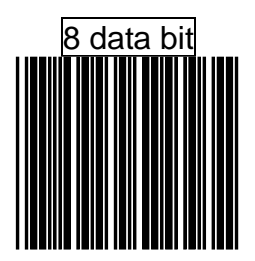

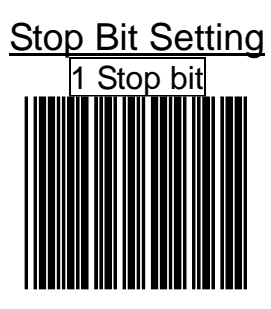

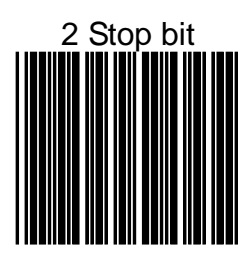

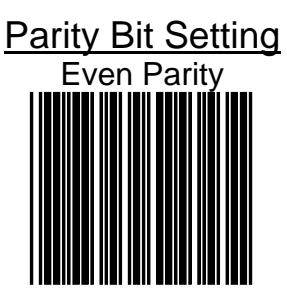

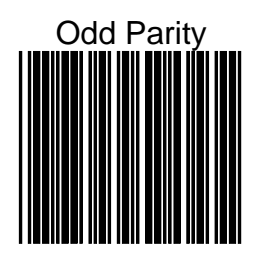

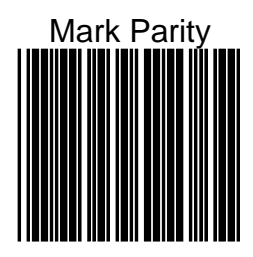

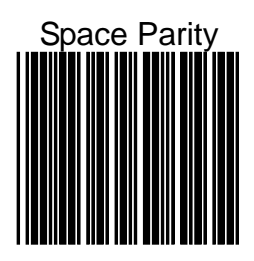

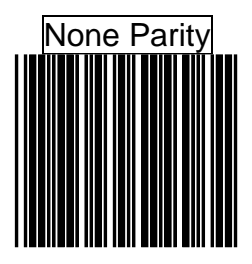

#### **Handshaking Protocol**

The RS-232C type scanner supports four handshaking protocols, With these options of communication protocol.you can tailor the scanner to meet the requirement of most system. These handshaking protocol are:

**\*None**: The scanner will transmit any read data unconditionally. The scanner will not check the receiving device nor the transmitted message.

**\*RTS/CTS**: Under this handshaking protocol, the scanner use the RTS pin to instruct the connected device to transmit data and test the CTS pin for readiness of the connected device to receive data.

**\*ACK/NAK**: While selecting this option, the scanner waits for an a ACK or NAK signal from the host computer after each data transmission. Normally, the scanner will temporarily store the scanned data in the memory buffer before receiving the ACK or NAK signal. If the ACK signal is received, it will clear the transmitted data and continue to send the next data .In case of the NAK signal is received. it will repeat to transmit the same data until receiving the ACK signal.

**\*Xon/Xoff**: During the data communication, if a scanner receives an Xoff (ASCII 013H),it will stop the transmission at once. The scanner waits for a Xon (ASCII 01H) to start the transmission again.

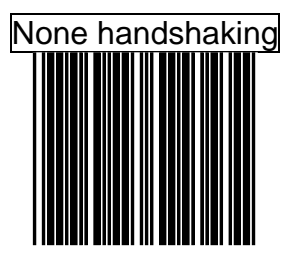

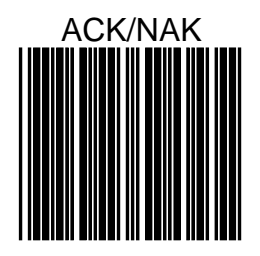

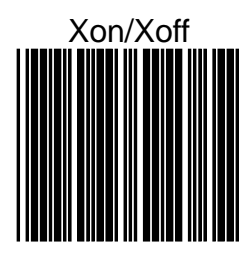

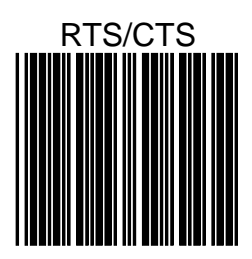

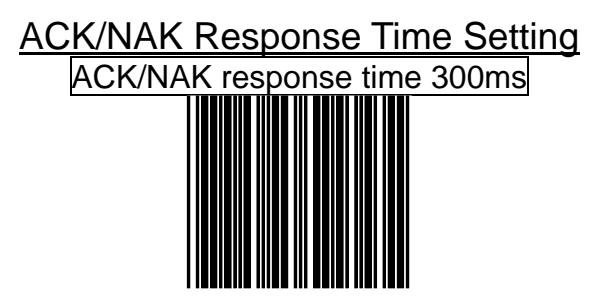

#### ACK/NAK response time 2s

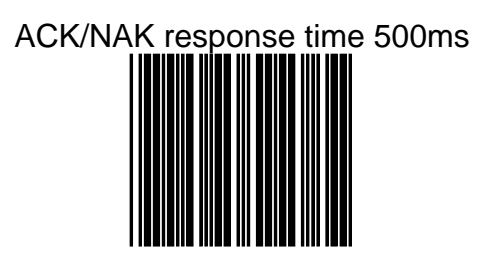

### ACK/NAK response time 3s

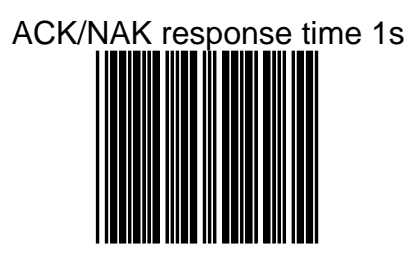

#### ACK/NAK response time 5s

# ACK/NAK response time Infinity

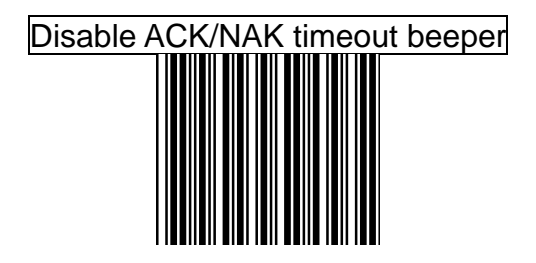

### Enable ACK/NAK timeout beeper

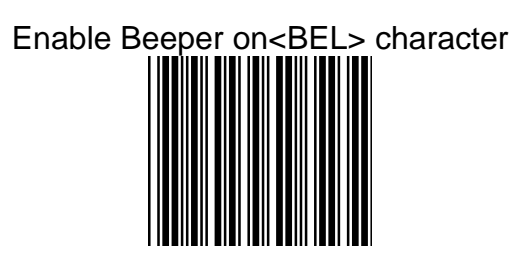

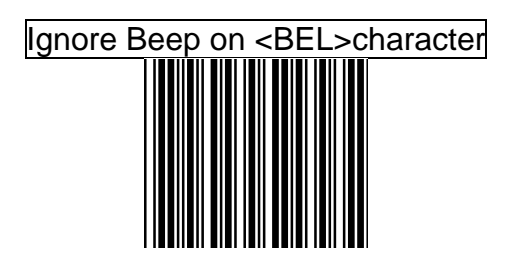

#### Message terminator for RS-232C

The series RS-232C type scanner can be programmed to append a terminator to every message sent via the serial port. Different terminator will be appended at the end of message sent from the serial port.

Rs-232 message terminator none

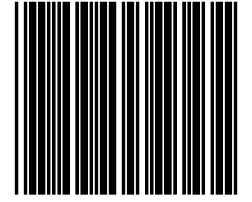

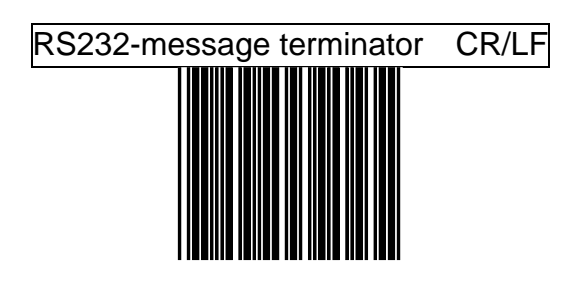

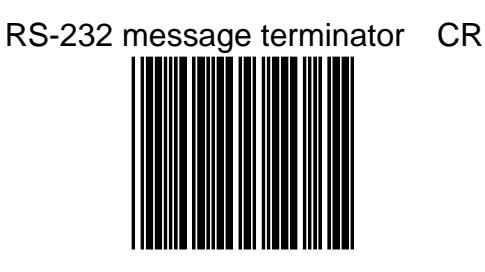

# RS-232 message terminator LF

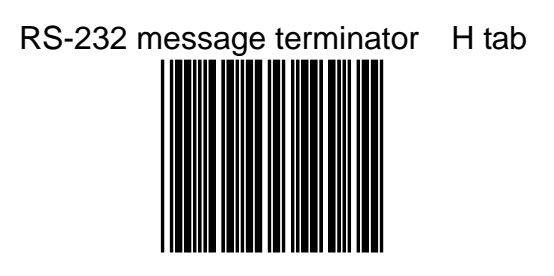

# RS-232 message terminator STX/ETX

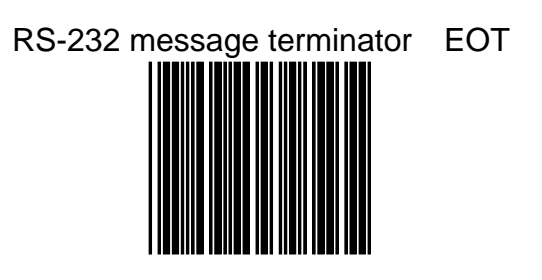

#### *Keyboard wedge interface configuration*

#### Message terminator for keyboard Wedge

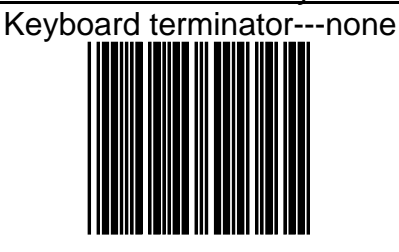

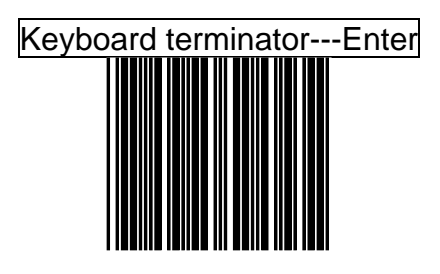

# Keyboard terminator---H-TAB

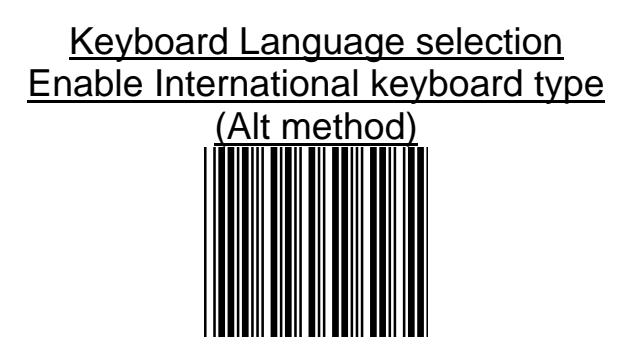

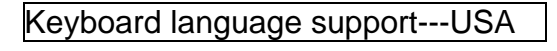

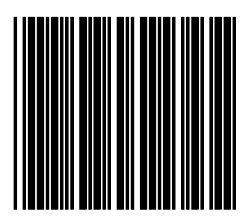

#### Keyboard language support---Germany

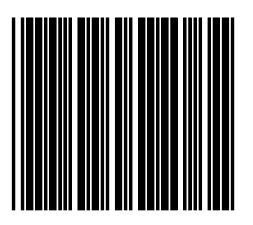

### Keyboard language support---UK

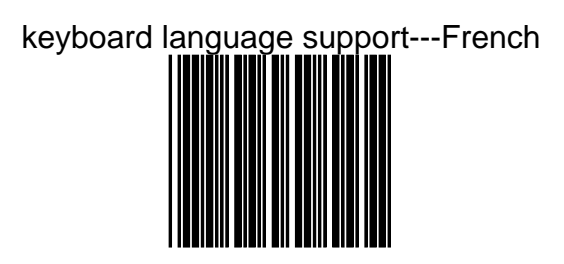

# Keyboard language support---Spanish

# Keyboard language support--- Italian

# Keyboard language support--- Swiss

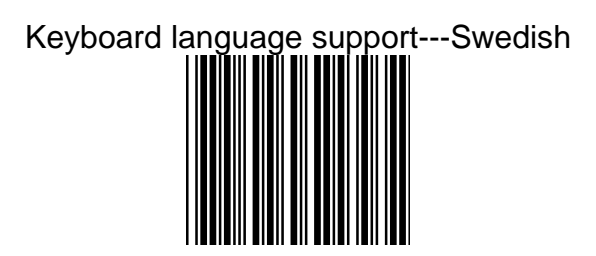

#### Keyboard language support---Japanese

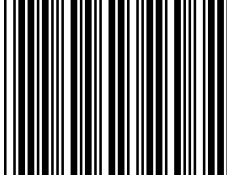

### Keyboard language support---Belgium

#### **Capital Lock**

Select the suitable code to match your keyboard caps lock status

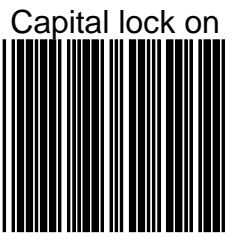

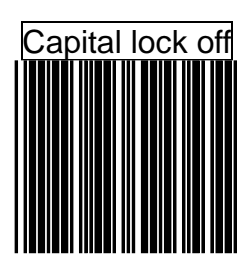

#### **Function Key Emulation**

The series allow you to emulate Function keys, Arrow keys, and many other "extended" keys. An IBM compatible keyboard does not translate to ASCII characters. It can be concatenated with input data as header and/or trailer. (see Appendix B)

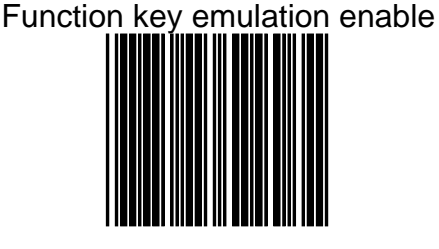

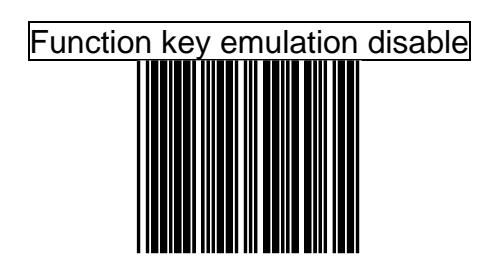

#### *USB interface configuration*

The USB mode is effectively a keyboard emulator that works with hosts, such as USB-compatible operating system and USB ports. USB compatible operating systems are Windows 98, Windows NT 5.0 and later, no additional software is needed since the USB driver support its built-in operating system

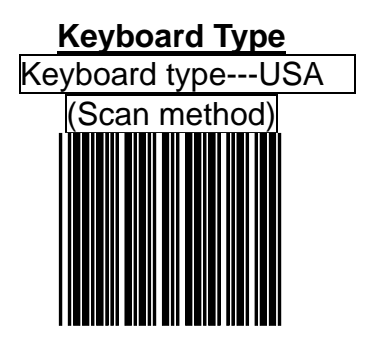

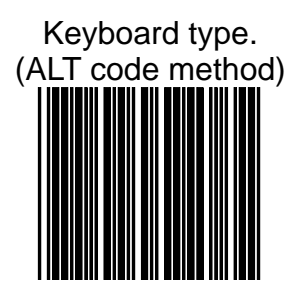

Message terminator for USB

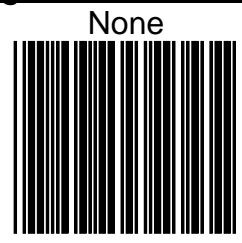

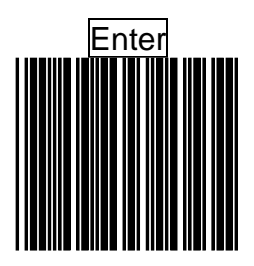

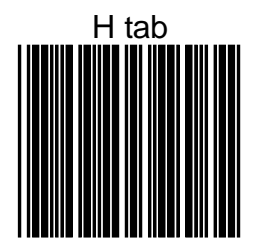

#### *Wand emulation configuration*

#### Emulation speed selection

The data output speed can be set to befit the external decoder

Wand emulation speed=Low (1ms narrow element width)

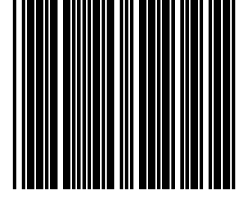

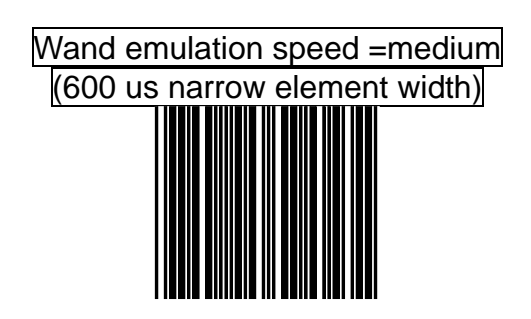
Wand emulation speed= high (300 us narrow element width)

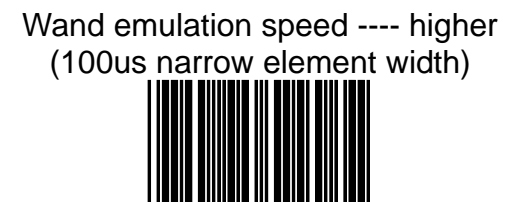

#### Emulation data output selection

The decoded data output logic level can be set to befit the external decoder

Wand emulation data output black = high

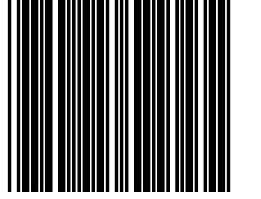

#### Wand emulation data output black  $=$  low

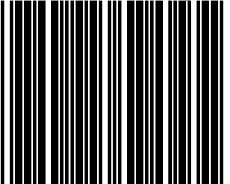

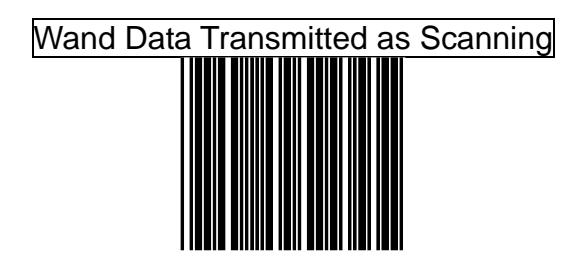

#### Enable Wand output data format as Code 39

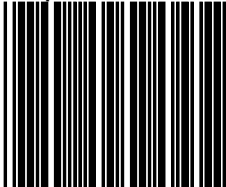

#### Emulation data idle state selection

The level refer to wand emulation data signal when not in use

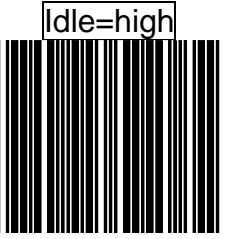

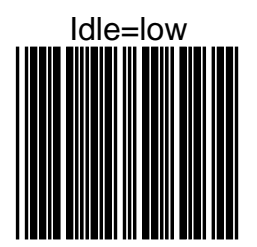

### *Data Editing*

#### **HEADER AND TRAILER**

The **Header and Trailer** allows you to append a header and/or a trailer to every message transmitted via the serial ports ,USB or the keyboard port. There is no restriction in selecting header or trailer characters as far as the sum of the lengths of header and trailer is not greater than 10 digits.

- 1. Select either header or trailer you are going to program by scanning the corresponding label
- 2. Scan the character(s) you want from the enclosed ASCII table to set as header or trailer (be sure to enable full ASCII code 39 option before you start).
- 3. Read the "save setting to confirm" label to confirm your choice into memory.

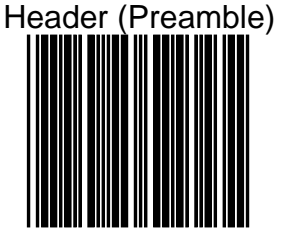

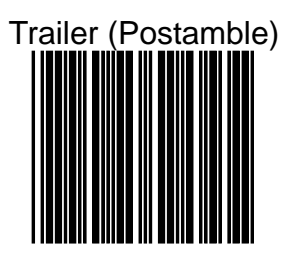

### Save setting to confirm

#### **Truncate Header/trailer character**

This setting allows you to truncate a number of header or trailer for symbology. When you do, the specific character you select is deleted from the symbology you want.

- 1.) Scan "Enter/Exit programming mode" label.
- 2.) Select "truncate header or truncate trailer" label.
- 3.) Scan two barcode value from the full ASCII code table(0~9). For example, if 2 number of header that you want to clear, then scan "0" and "2.
- 4,) Scan "save setting to confirm" label
- 5,) Scan "Enter/Exit programming mode" label to end of configuration.

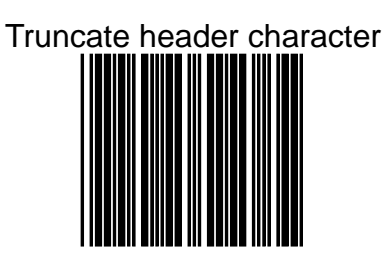

### Truncate trailer character

#### **Add Code Length**

This option allows you to add the reading barcode numeric characters as header

Add code length as header enable(all barcode)

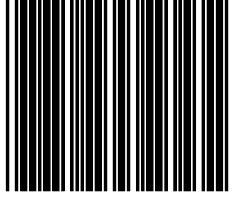

.

# Add code length as header disable (all barcode)

### *Symbology Configuration*

The series scanner can be programmed to recognize one or more barcode symbologies automatically. If the scanner is configured to support multiple barcode symbologies, the scanner will discriminate different symbologies automatically, however, to improve scanning performance, you should enable only those symbologies that will be in active use.

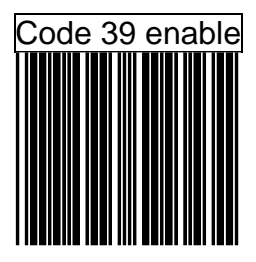

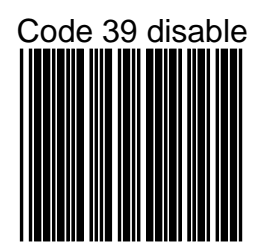

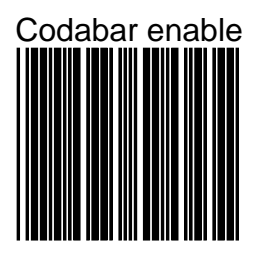

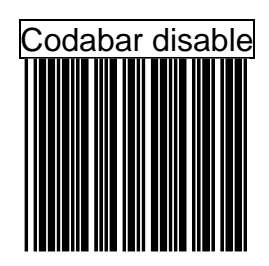

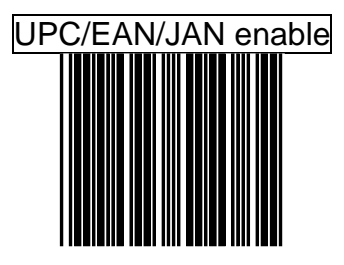

### UPC/EAN/JAN disable (only can't transmitted but can decode)

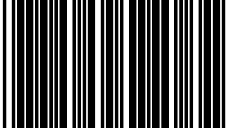

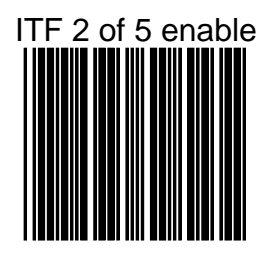

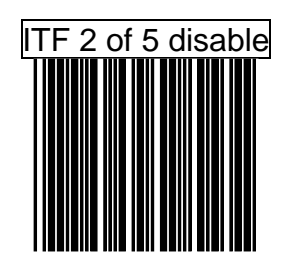

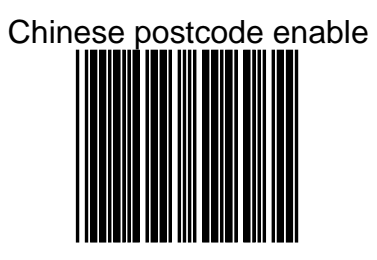

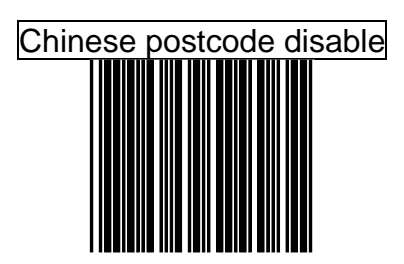

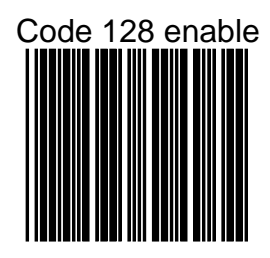

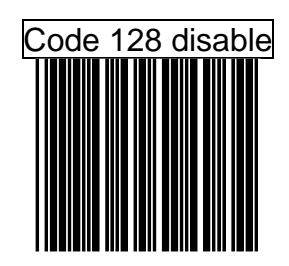

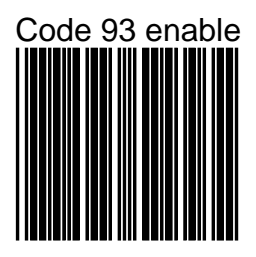

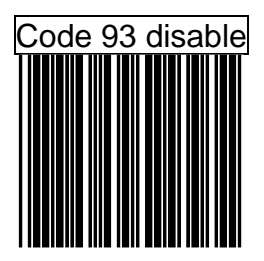

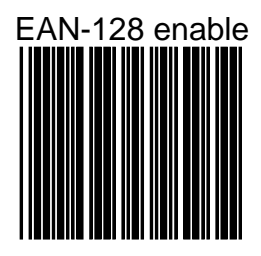

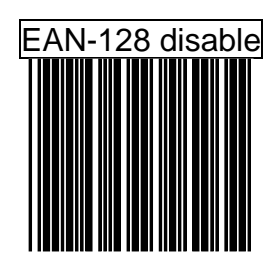

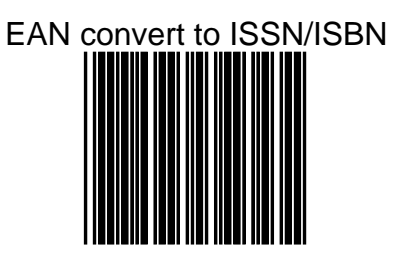

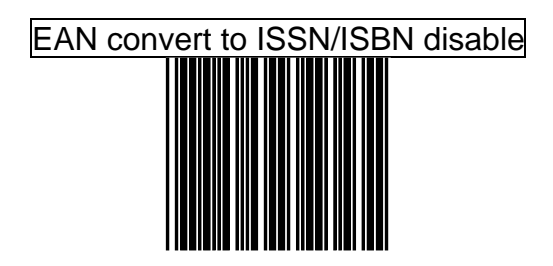

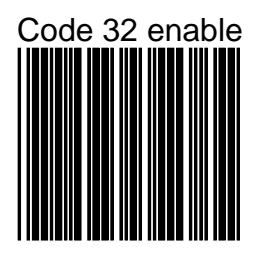

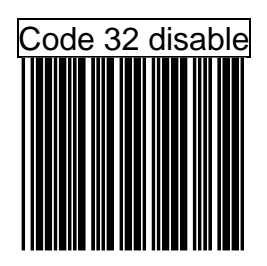

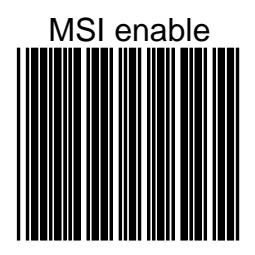

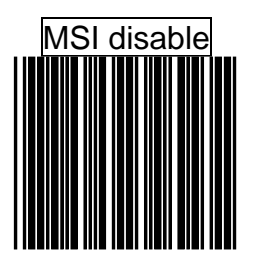

#### **UPC/EAN Parameters setting**

The series scanner can be programmed to recognize some or all derivatives of UPC, EAN.

These derivatives are UPC-A,UPC-E,EAN-8,and EAN-13. Either 2 of 5 addendum digits are supported addendum digits are those additional digits after normal stop character.

The programming menu for UPC/EAN/JAN also provides several options to govern the transmission of scanned data.

\*UPC/EAN expansion

- \*Check digit transmission
- \*Data redundant check

\*Addendum seek timeout

\*Addendum left/right margin adjust

#### **Format**

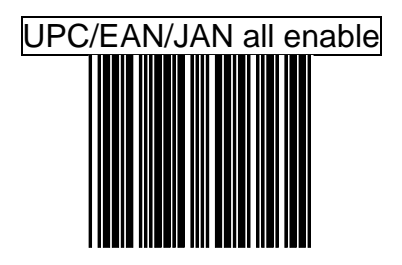

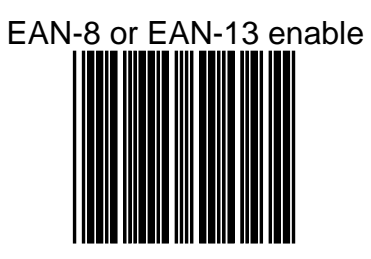

# UPC-A and EAN-13 Enable

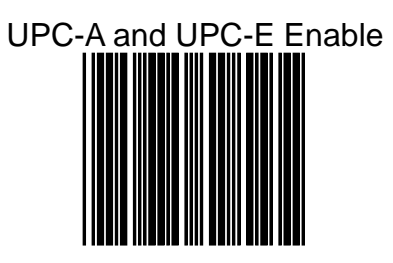

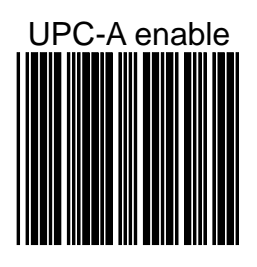

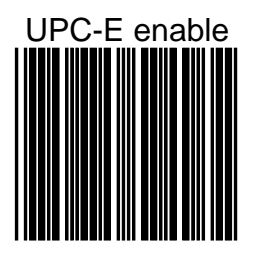

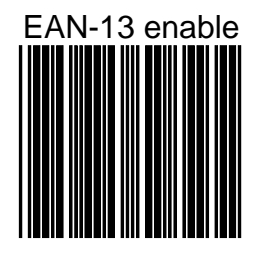

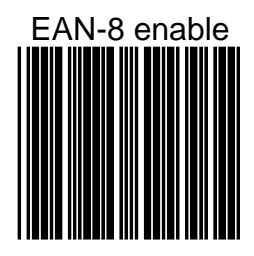

#### **Force UPC-E to UPC-A format**

Force UPC-E to UPC-A format enable

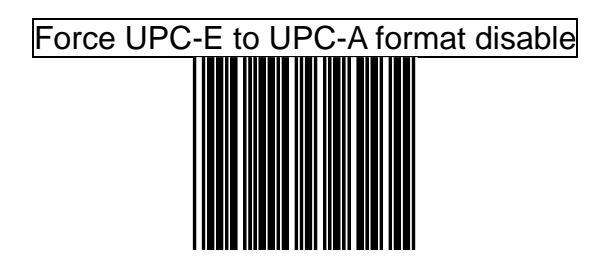

#### **Force UPC-A to EAN-13 format**

# Force UPC-A to EAN-13 format enable

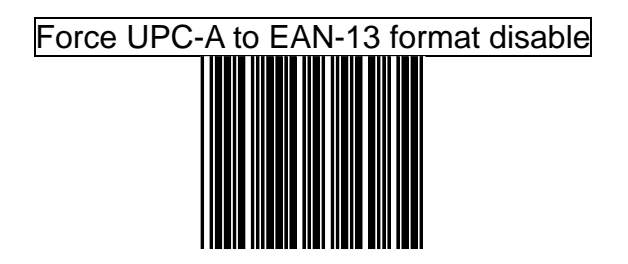

#### **Force EAN-8 to EAN-13 format**

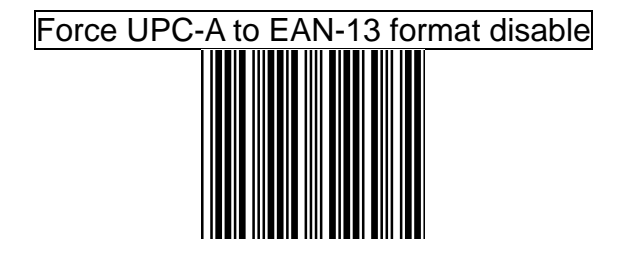

# Force UPC-A to EAN-13 format enable

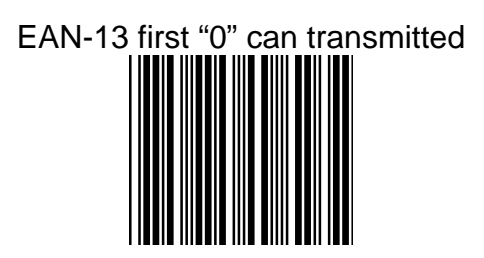

# EAN-13 first "0" can't transmitted

#### **Transmit UPC-A check digit**

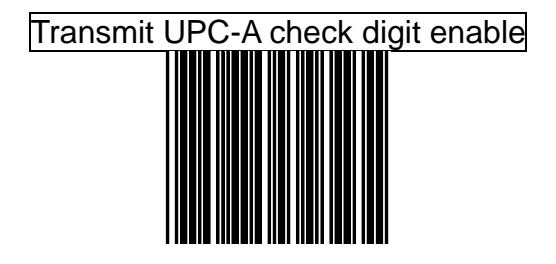

### Transmit UPC-A check digit disable

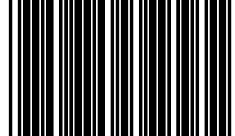

#### **Transmit UPC-E leading character**

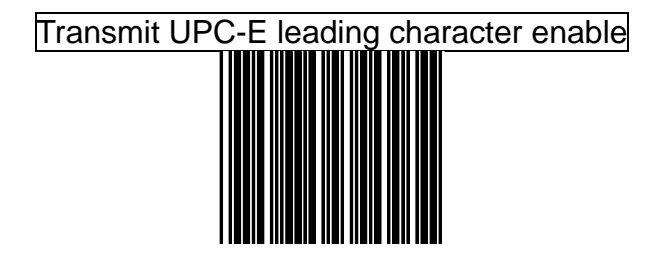

#### Transmit UPC-E leading character disable

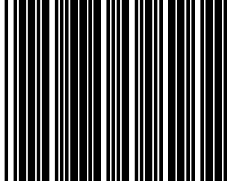

ADVANCED PROGRAMMING GUIDE 131

#### **Transmit UPC-E check digit**

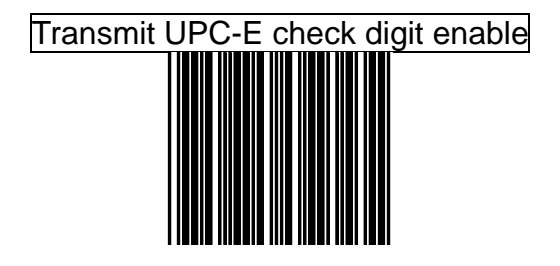

### Transmit UPC-E check digit disable

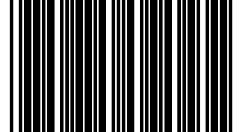

**Transmit EAN-8 check digit**

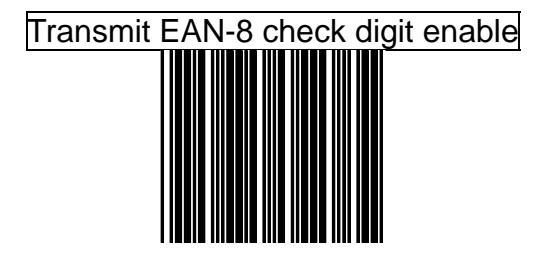

# Transmit EAN-8 check digit disable

#### **Transmit EAN-13 check digit**

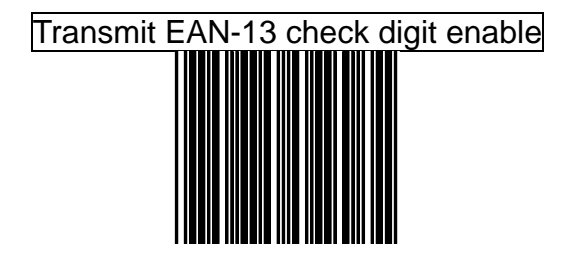

### Transmit EAN-13 check digit disable
#### **Transmit UPC-A leading character**

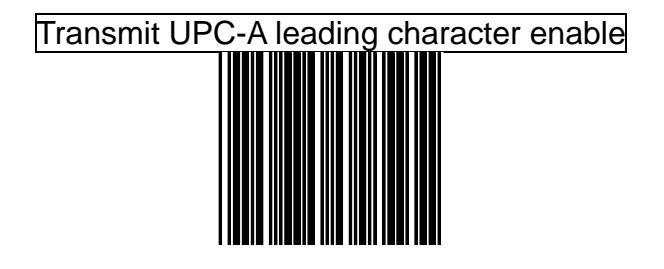

## Transmit UPC-a leading character disable

### **Addendum**

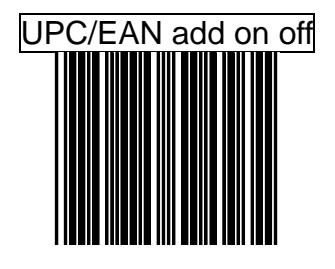

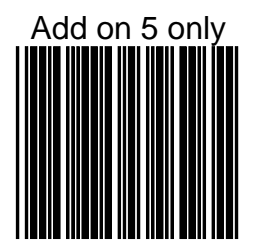

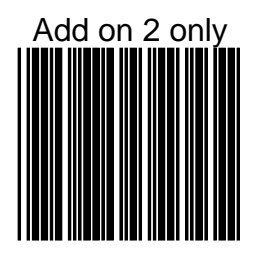

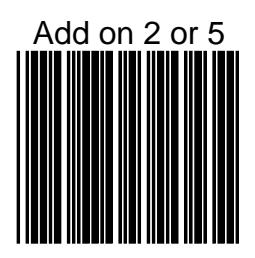

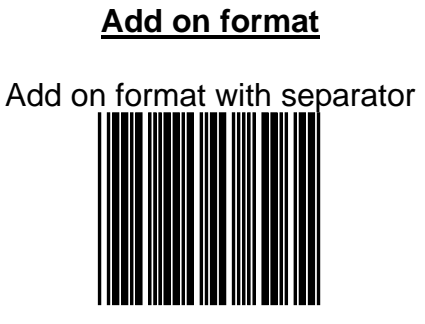

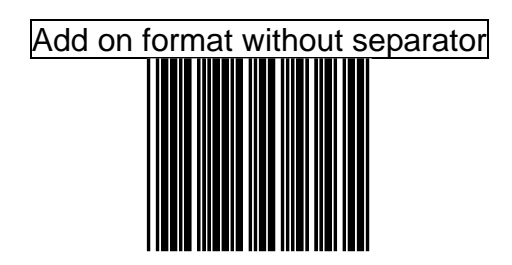

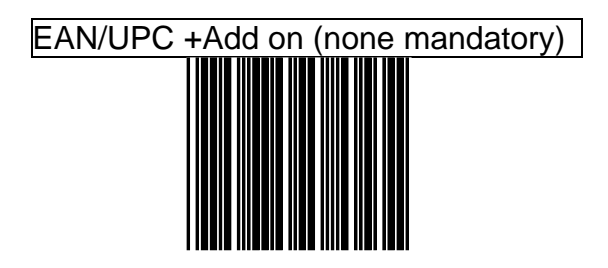

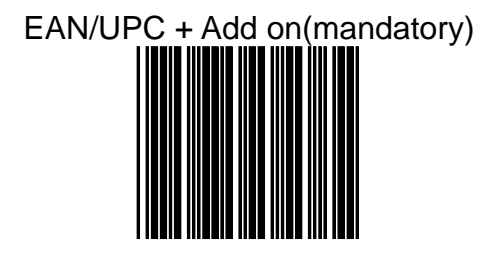

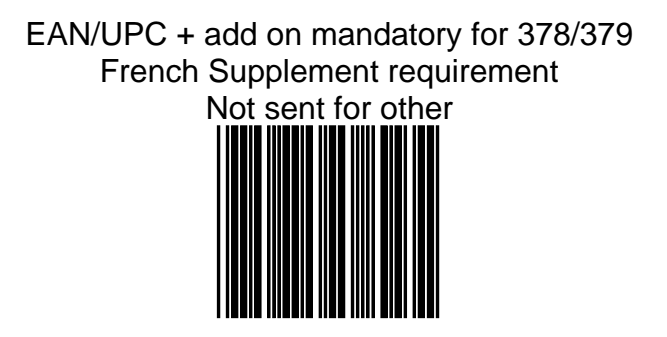

### EAN/UPC +add on mandatory for 978/977 book land Supplement requirements Not sent for other

EAN/UPC + addon mandatory for 434/439 German Supplement requirement Not sent for other

EAN/UPC + add on mandatory for 419/414 Euro amounts Supplement requirement not sent for other

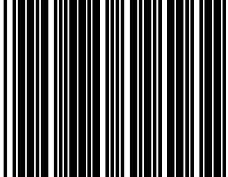

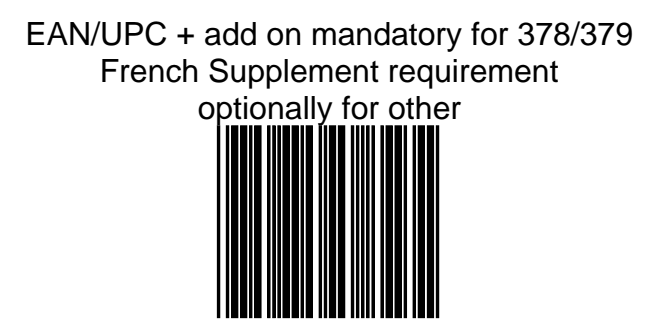

### EAN/UPC + add on mandatory for 978/977 Book land Supplement requirement optionally for other

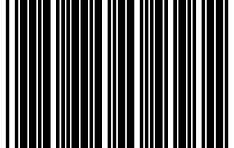

EAN/UPC + add on mandatory for 434/439 German Supplement requirement optionally for other

### EAN/UPC + add on mandatory for 419/414 Euro amounts Supplement requirement optionally for other

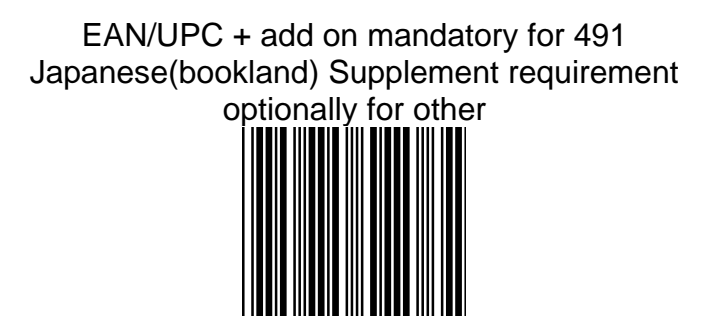

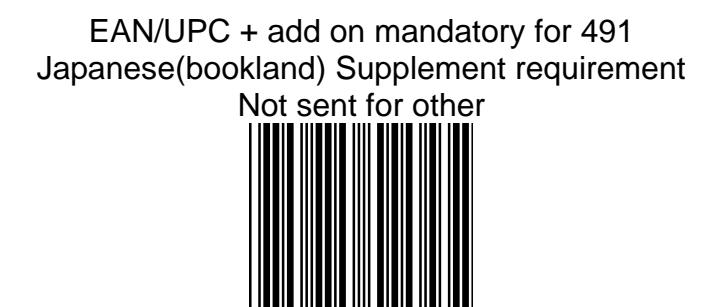

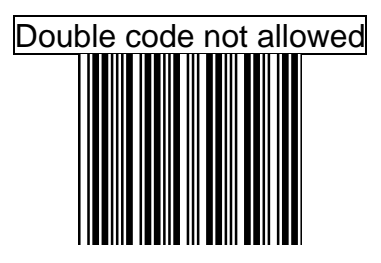

# Double code mandatory for 978/192

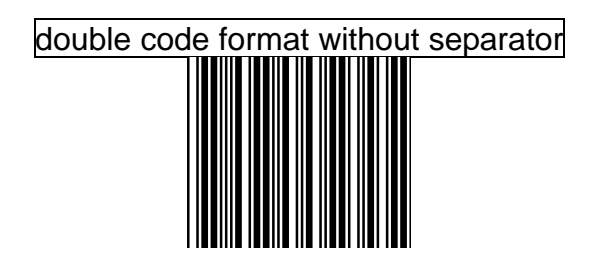

# double code format with separator

### double code format with free (one character)

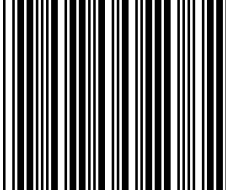

### **Data Redundant Check**

The option allows you to set decoder data redundant check. Before it is accept as a good read. A higher data redundant check read setting offers more assurance that a bar code has been read correctly, while a lower setting allows faster scanning performance.

### **UPC-A Data Redundant Check**

UPC-A data redundant check  $= 0$ 

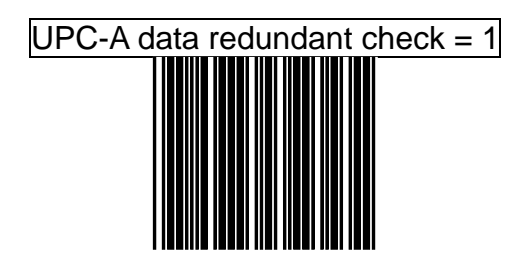

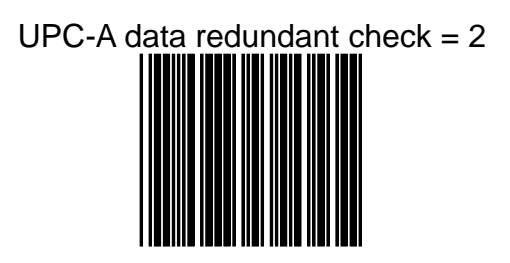

### UPC-A data redundant check  $= 3$

#### **UPC-E Data Redundant Check**

UPC-E data redundant check =  $0$ 

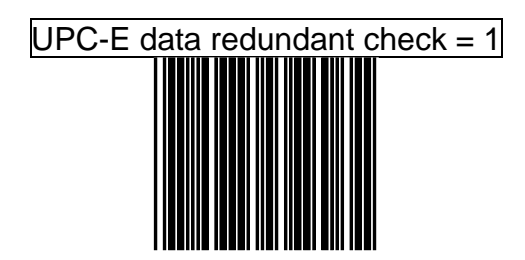

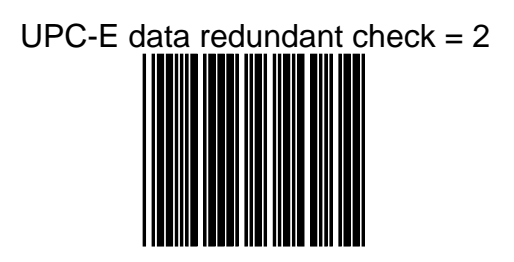

# UPC-E data redundant check  $= 3$

#### **EAN-13 Data Redundant Check**

EAN-13 data redundant check =  $0$ 

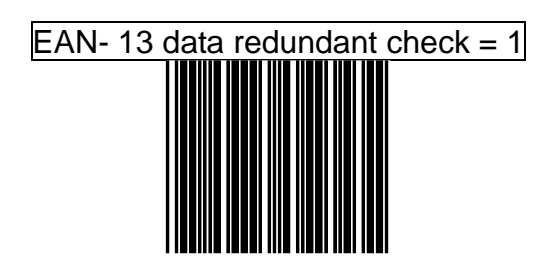

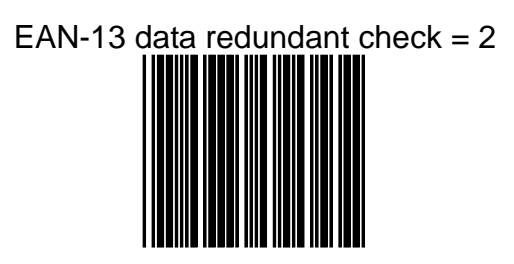

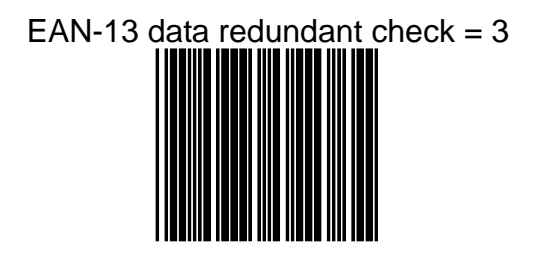

#### **EAN-8 Data Redundant Check**

EAN-8 data redundant check  $= 0$ 

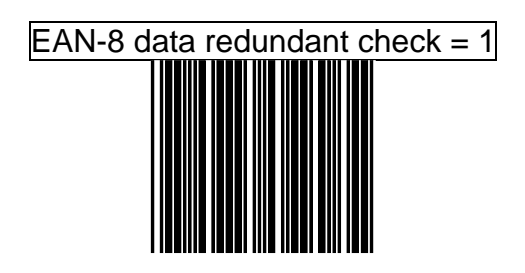

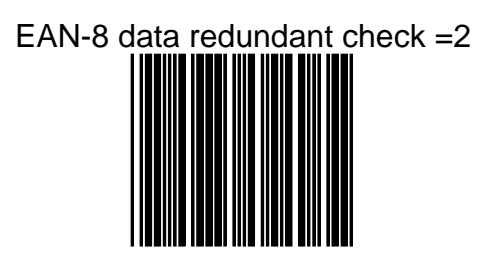

### EAN-8 data redundant check  $= 3$

### **2 digit addendum data redundant check**

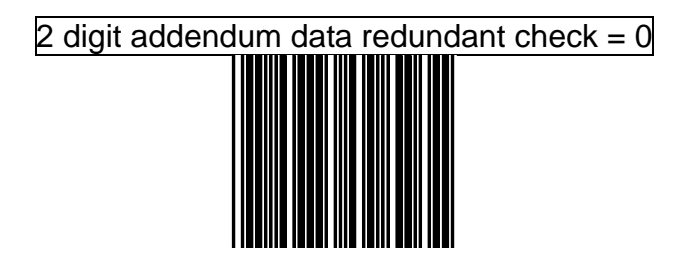

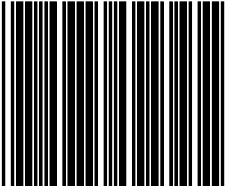

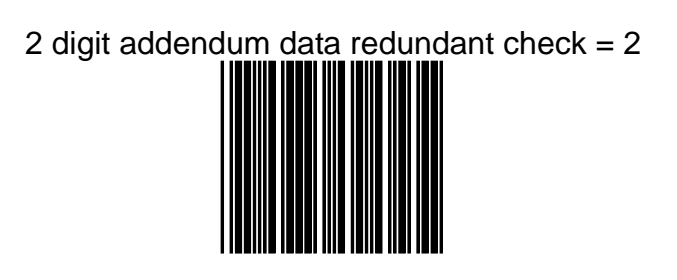

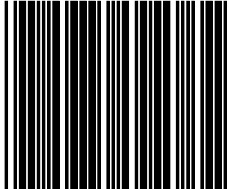

### **5 digit addendum data redundant check**

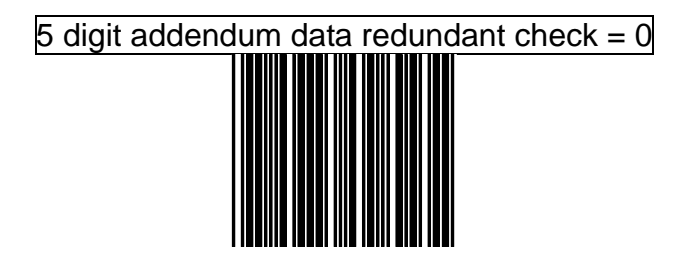

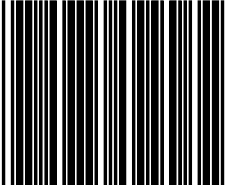

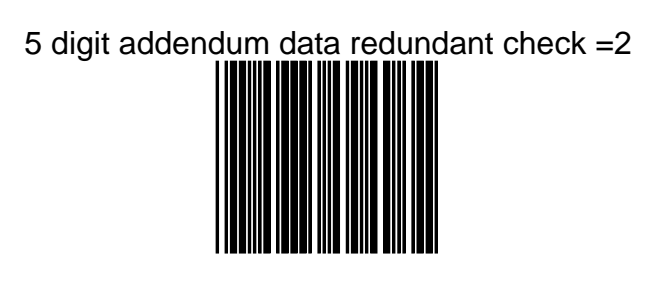

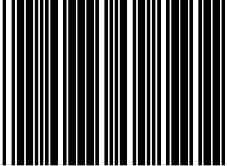

**Addendum seek timeout**

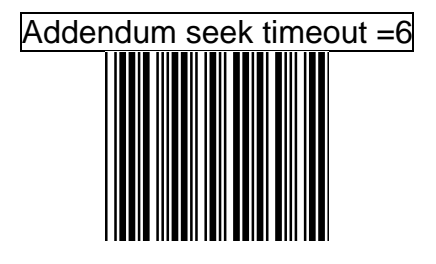

# Addendum seek timeout=7

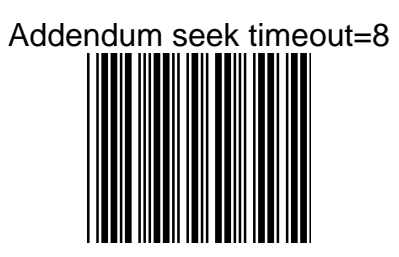

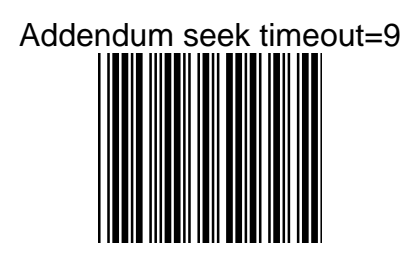

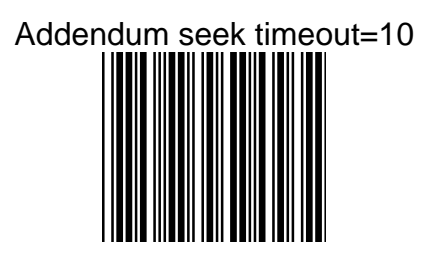

#### **UPC/EAN left/Right margin parameter setting**

UPC/EAN addendum Left /Right margin required  $=15/15$ 

### UPC/EAN addendum Left /Right margin required=5/10

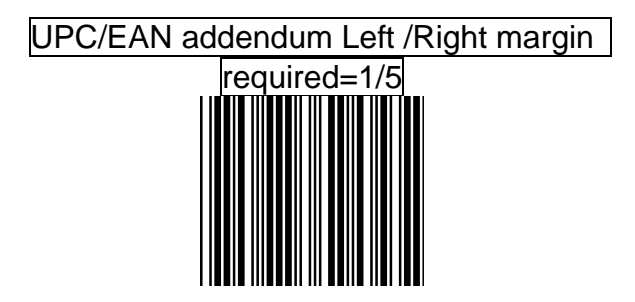

### UPC/EAN addendum Left /Right margin required=0/0

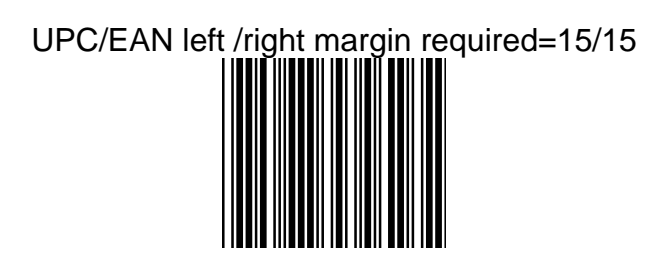

### UPC/EAN left /right margin required=10/10

# UPC/EAN left /right margin required=7/7

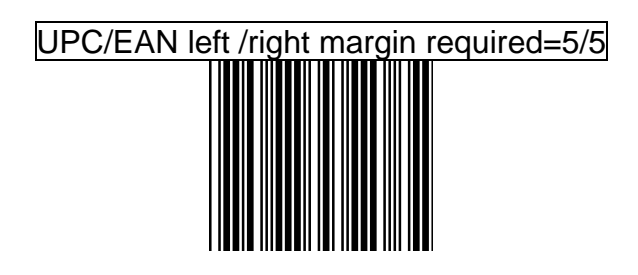

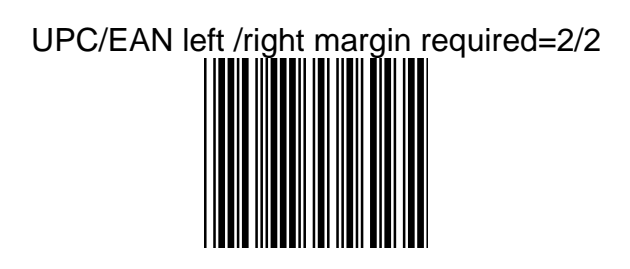

### **Code 39 Parameters setting**

The scanner can program to support the standard code 39 or Full ASCII code 39. In addition, it is user's option to transmit or not to transmit the start and stop characters. You can also enable or disable the check digit feature. If the check digit feature is enabled, you have the further option to decide whether the check digit is transmitted or not.

#### **Character Set**

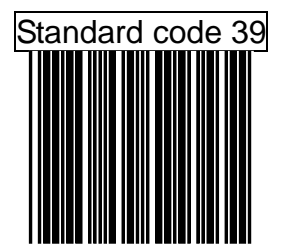

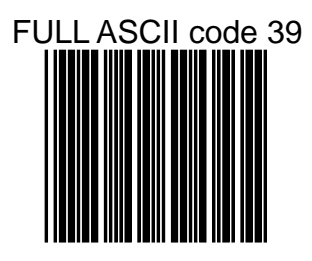

#### **Start/Stop Character Transmission**

Code 39 start/stop character transmission

### Code 39 start/stop character without transmission

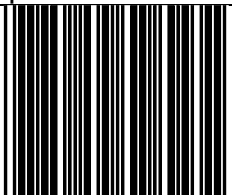
#### **Check Digit**

Code 39 check digit calculate and transmit

#### Code 39 check digit calculate but without transmit

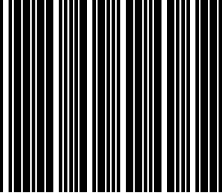

ADVANCED PROGRAMMING GUIDE 171

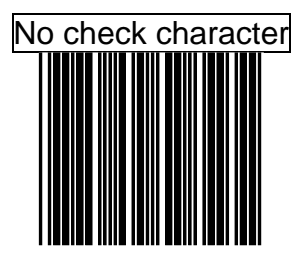

#### **Code 39 reading length setting**

The default code 39 length is 3 ~32 character. It can be set at minimum 1 digit and maximum 62 digits

#### **CODE LENGTH SETTING FLOW**

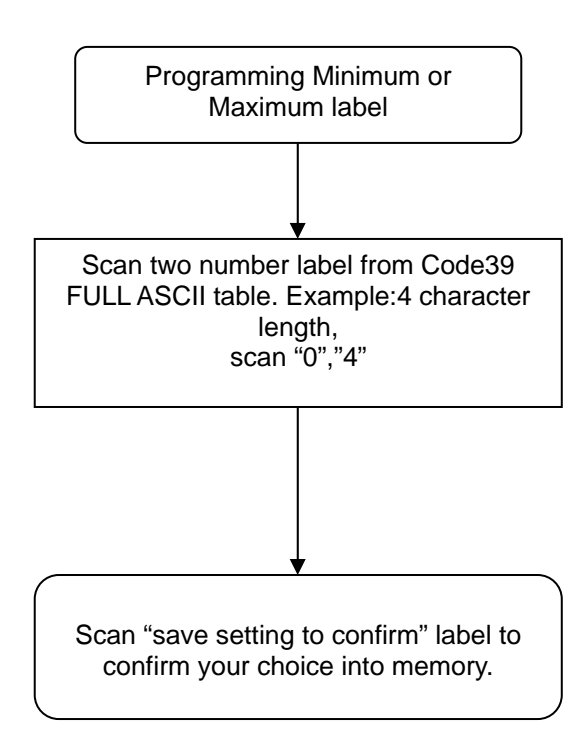

# Code 39 maximum length setting

## Code 39 minimum length setting

# Save setting to confirm

### **Concatenation** Code 39 concatenation enable

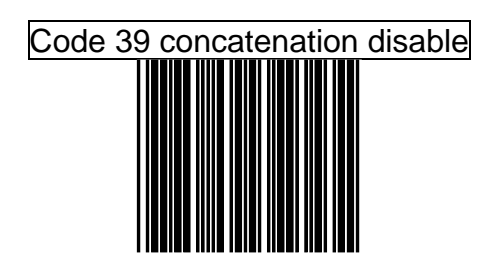

**Code 32"A " Character Transmit**

Code 32 (Italian pharmacy) transmit "A" character

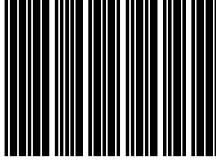

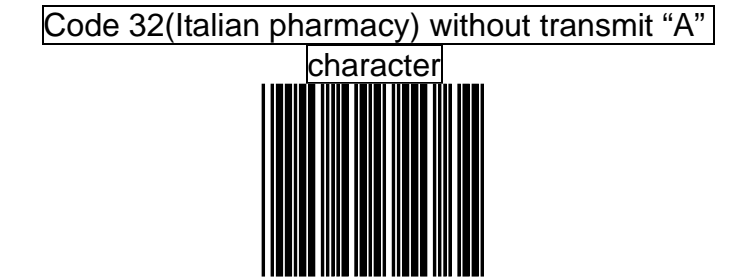

ADVANCED PROGRAMMING GUIDE 177

#### **Data Redundant Check**

The option allows you to set decoder data redundant check. Before it is accept as a good read. A higher data redundant check read setting offers more assurance that a bar code has been read correctly, while a lower setting allows faster scanning performance.

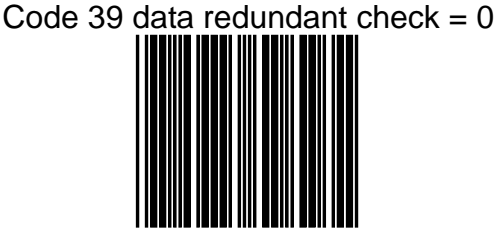

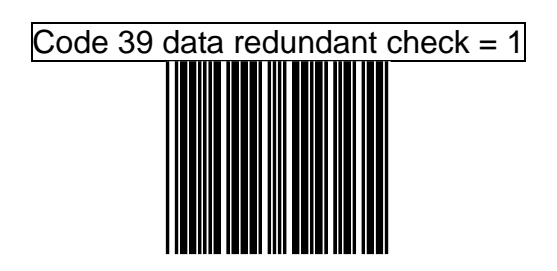

ADVANCED PROGRAMMING GUIDE 178

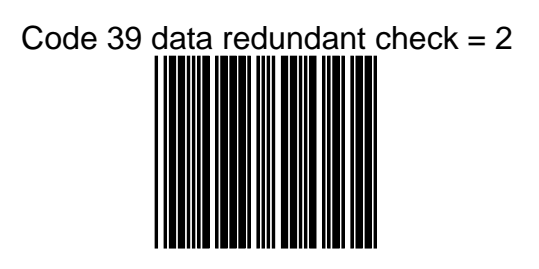

# Code 39 data redundant check  $= 3$

#### **CODABAR Parameters Setting**

For this option, the Codabar symbology are contained

- Check Character Verification or Transmission
- CODABAR concatenation
- Data redundant check
- Start/Stop Characters
- Min./Max. length setting

#### **Format**

Codabar start/stop character transmission ----none

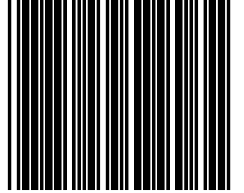

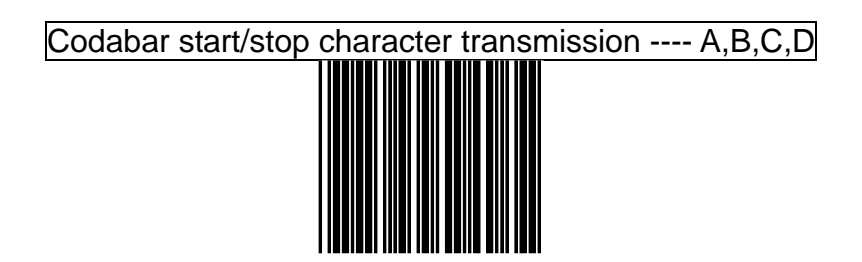

### Codabar start/stop character transmission ---- DC1~DC4

### Codabar start/stop character transmission --- a/t,b/n,c/\*,d/e

#### **CODABAR reading length setting**

The default CODABAR length is 6 ~32 character. It can be set at minimum 1 digit and maximum 62 digits

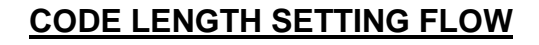

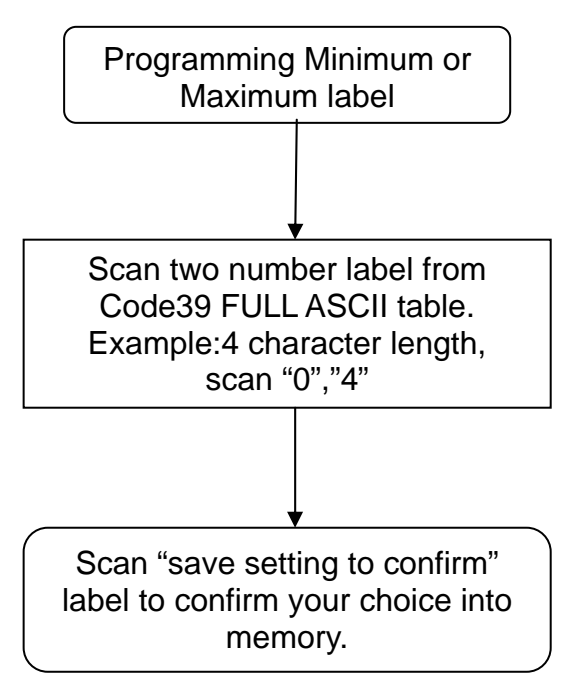

# Codabar maximum length setting

# Codabar minimum length setting

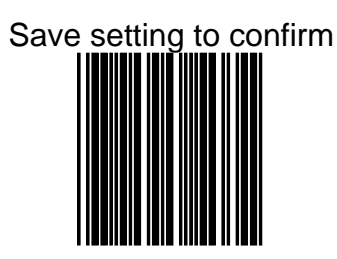

#### **Concatenation**

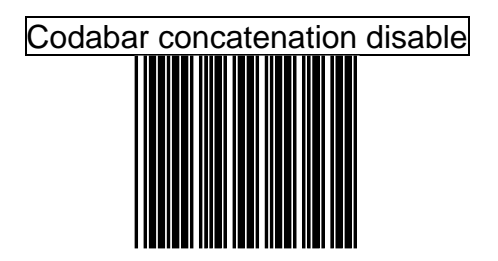

# Codabar concatenation enable

#### **Check digit**

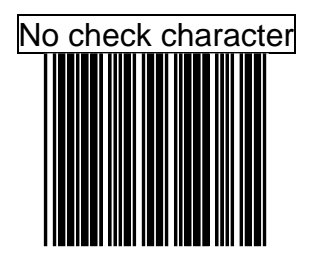

# Check digits calculate but not transmit

### Check digit calculate and transmit

#### **Data Redundant Check**

.

The option allows you to set decoder data redundant check. Before it is accept as a good read. A higher data redundant check read setting offers more assurance that a bar code has been read correctly, while a lower setting allows faster scanning performance.

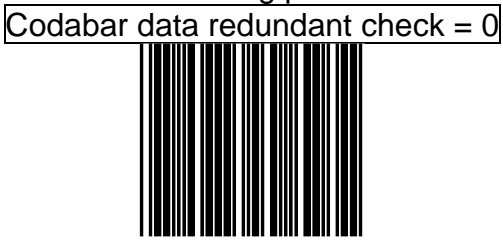

Codabar data redundant check  $= 1$ 

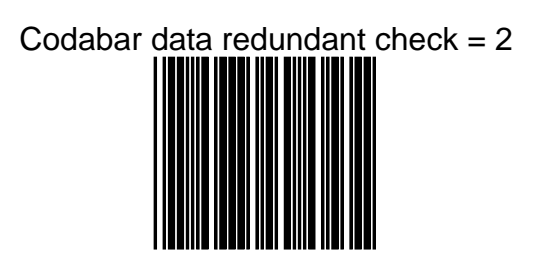

Codabar data redundant check  $= 3$ 

#### **Code 128 Parameters Setting**

For this option the code 128 symbology are contained

- Check Character Verification or Transmission
- FNC2 concatenation
- •Data redundant check
- FNC1 transmission for EAN-128
- Min./Max. length setting

#### **Check Digit**

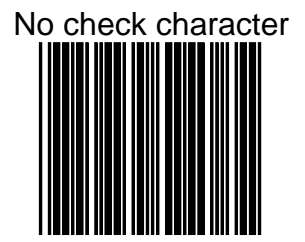

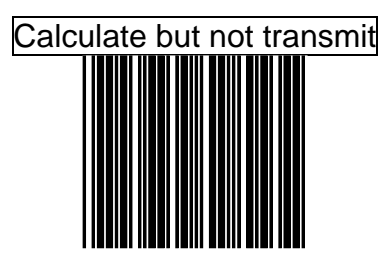

## Calculate and transmit

#### **Code 128 FNC2 concatenation**

This function permits the temporary storage of a codein the decoder, if this code starts with FNC 2 character. The message buffered will be concatenated and transmitted with the next code having no FNC 2 character

Code 128 FNC2 concatenation enable

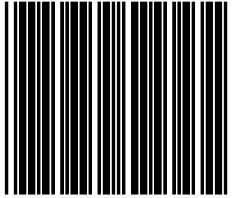

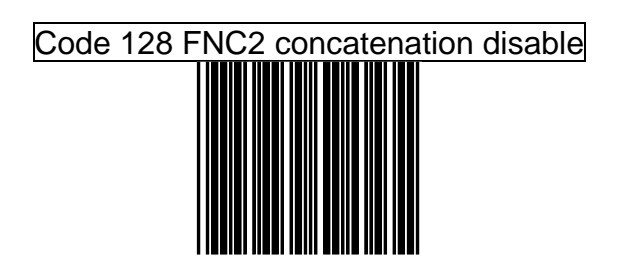

#### **Code 128 reading length setting**

The default code 128 length is 3 ~62 character. It can be set at minimum 1 digit and maximum 62 digits

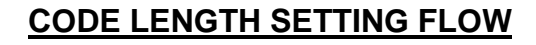

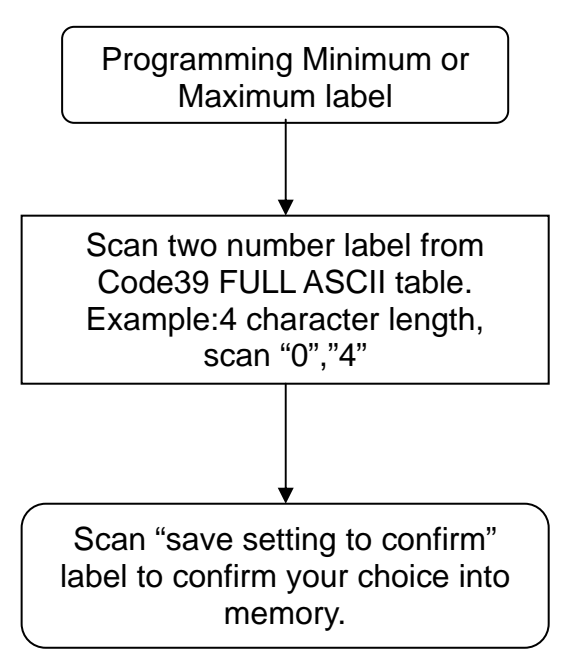

# Code 128 maximum length setting

### Code 128 minimum length setting

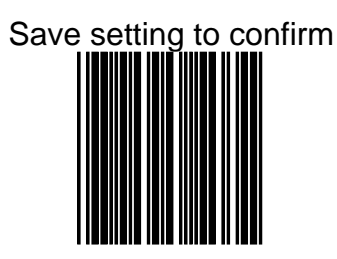

#### **EAN-128 FNC1 Character**

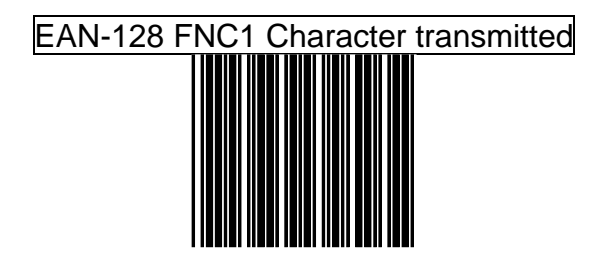

#### EAN-128 FNC1 not character transmitted

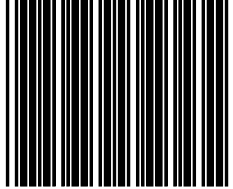

#### **Data Redundant Check**

The option allows you to set decoder data redundant check. Before it is accept as a good read. A higher data redundant check read setting offers more assurance that a bar code has been read correctly, while a lower setting allows faster scanning performance

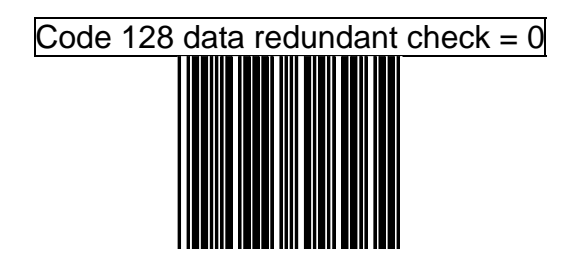

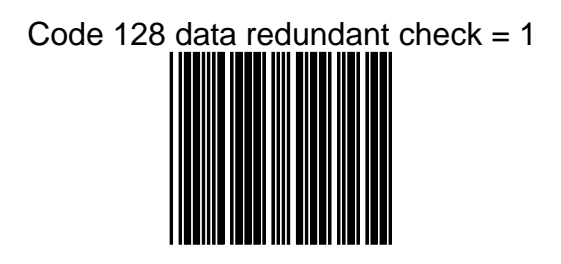

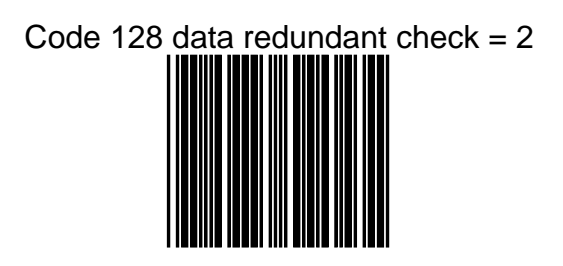

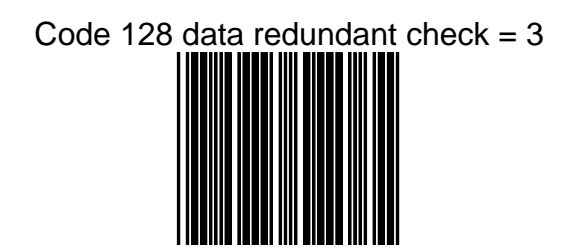

#### **ITF 2 of 5 Parameters Setting**

For this option the ITF 2 of 5 symbology are contained

- Check Character Verification or Transmission
- •Data redundant check
- •Two fixed length setting
- Min./Max. length setting

#### **Check Digit**

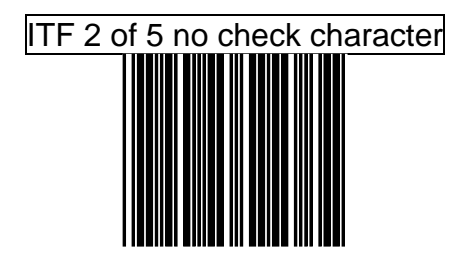

#### ITF 2 of 5 check digit calculate and transmit

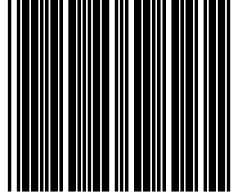

#### ITF 2 of 5 check digit calculate but without transmit

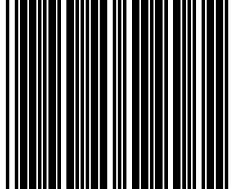

#### **ITF 2 of 5 reading length setting**

The default ITF 2 of 5 length is 6 ~32 character. It can be set at minimum 2 digit and maximum 62 digits

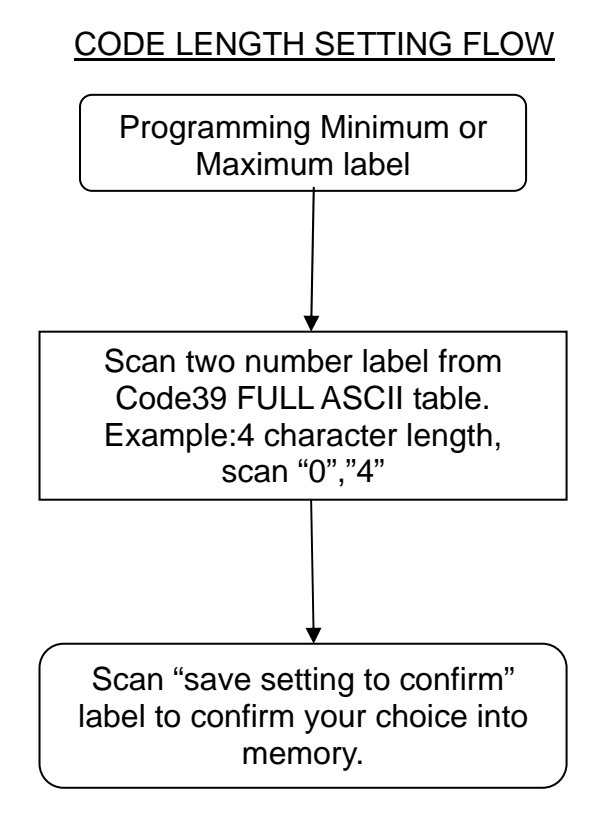

# ITF 2 of 5 code maximum length setting

## ITF 2 of 5 code minimum length setting

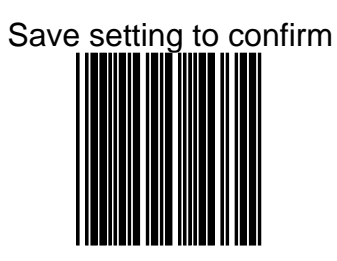

## ITF 2 of 5 one fixed length setting

# **ITF 2 of 5 two fixed length setting**

#### **Data Redundant Check**

The option allows you to set decoder data redundant check. Before it is accept as a good read. A higher data redundant check read setting offers more assurance that a bar code has been read correctly, while a lower setting allows faster scanning performance

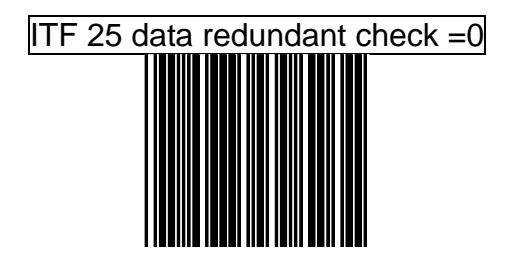

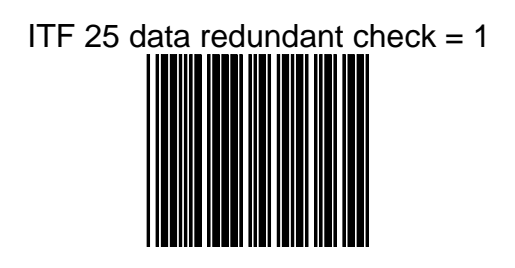

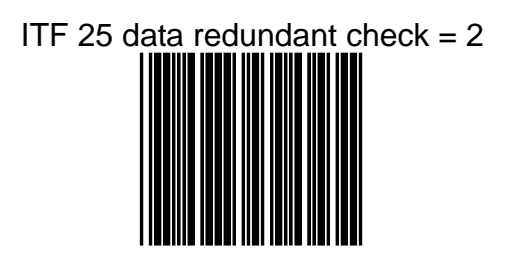

# ITF 25 data redundant check  $=$  3
#### **Chinese post code Parameters Setting**

For this option the Chinese post code symbology are contained

- Check Character Verification or Transmission
- Data redundant check
- Min./Max. length setting

**.**

#### **Check Digit**

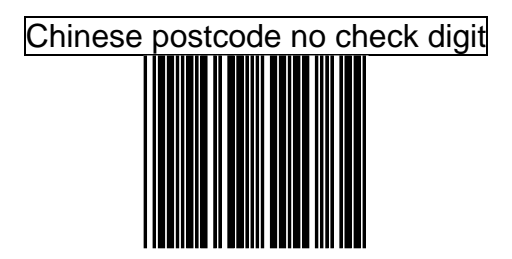

#### Chinese post code check digit calculate and transmit

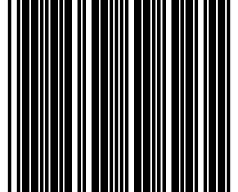

#### Chinese postcode check digit calculate but without transmit

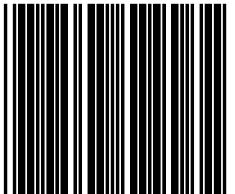

#### **Chinese postcode reading length setting**

The default Chinese post code length is 10 ~32 character. It can be set at minimum 1 digit and maximum 62 digits.

**In order to avoid missing characters when scanning is incomplete, we recommend to use a short-range length or fixed length to read.**

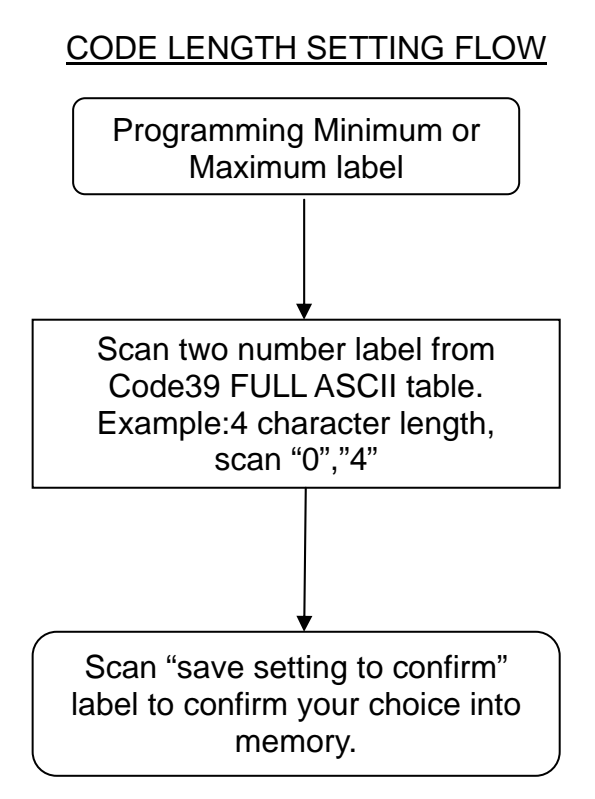

#### Chinese post code maximum length setting

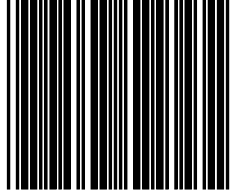

#### Chinese post code minimum length setting

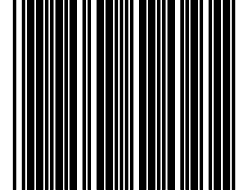

## Save setting to confirm

#### **Data Redundant Check**

The option allows you to set decoder data redundant check. Before it is accept as a good read. A higher data redundant check read setting offers more assurance that a bar code has been read correctly, while a lower setting allows faster scanning performance

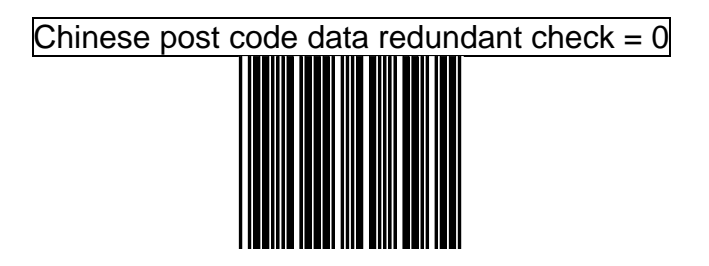

Chinese post code data redundant check  $= 1$ 

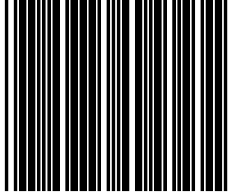

# Chinese post code data redundant check  $= 2$

Chinese post code data redundant check  $= 3$ 

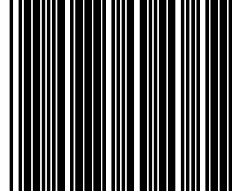

#### **MSI/PLESSY code Parameters Setting**

For this option the MSI/PLESSY symbology are contained

- Check Character Verification or Transmission
- •Data redundant check
- Min./Max. length setting

#### **Double Check Digit**

### MSI/PLESSY double check digit calculate but not transmit

### MSI/PLESSY double check digit without calculate and transmit

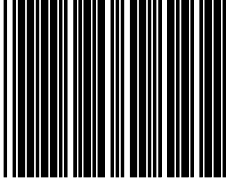

#### MSI/PLESSY double check digit calculate but only first digit transmit

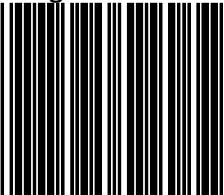

ADVANCED PROGRAMMING GUIDE 215

#### MSI/PLESSY double check digit calculate and both

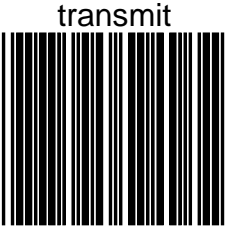

#### **Single Check Digit**

MSI/PLESSY single check digit calculate but without

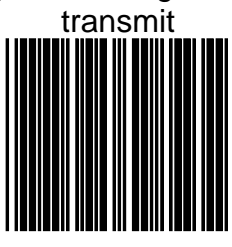

#### MSI/Plessy single check digit calculate and transmit

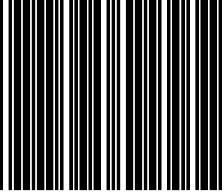

ADVANCED PROGRAMMING GUIDE 217

#### **MSI/PLESSY code reading length setting**

The default MSI/PLESSY code length is 6~32 character. It can be set at minimum 1 digit and maximum 62 digits

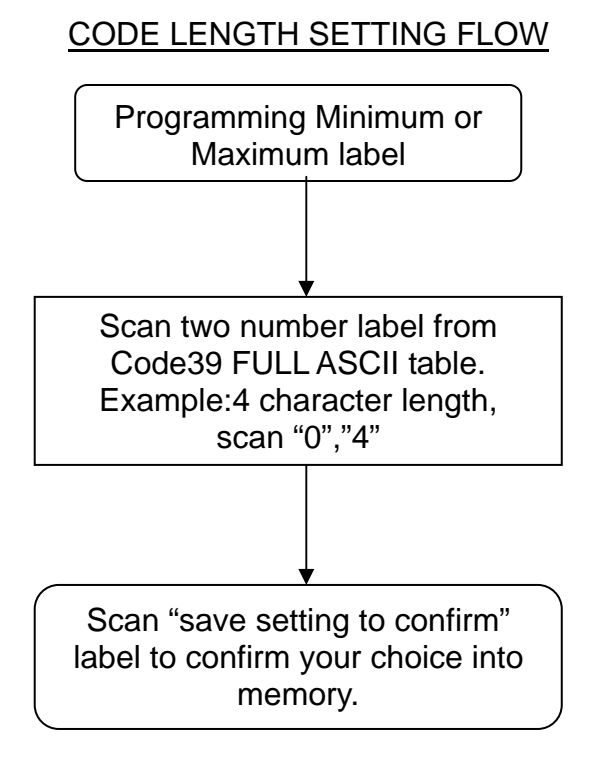

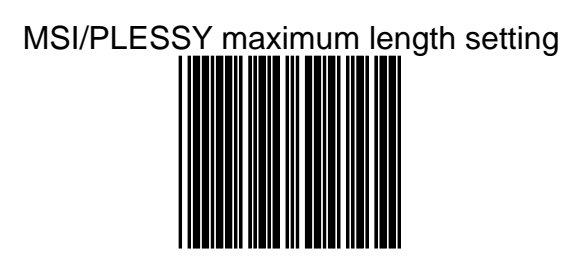

### MSI/PLESSY minimum length setting

## Save setting to confirm

#### **Data Redundant Check**

The option allows you to set decoder data redundant check. Before it is accept as a good read. A higher data redundant check read setting offers more assurance that a bar code has been read correctly, while a lower setting allows faster scanning performance

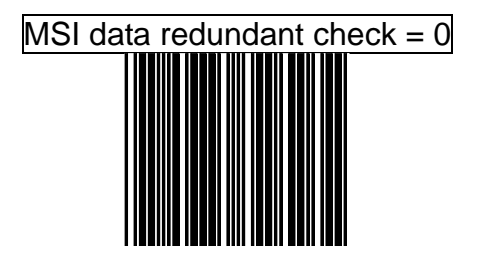

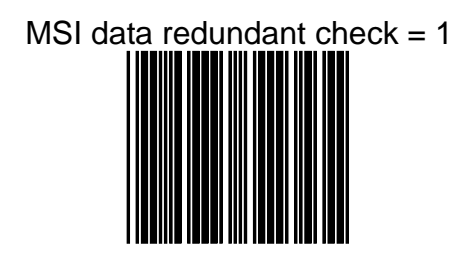

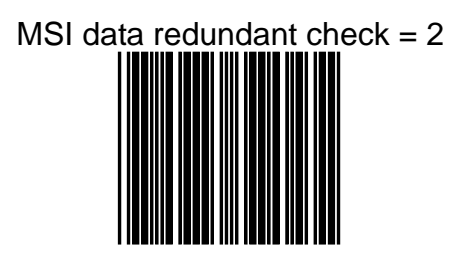

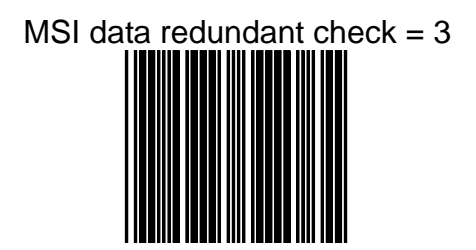

#### **CODE 93 Parameters Setting**

For this option the CODE 93 symbology are contained

- Check Character Verification or Transmission
- •Data redundant check
- Min./Max. length setting

**Check Digit**

Code 93 check digit calculate but without transmit

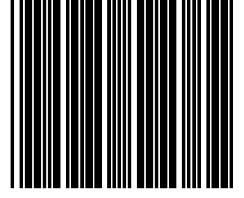

#### Code 93 check digit not calculate and without transmit

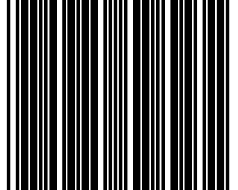

#### Code 93 check digit calculate and transmit

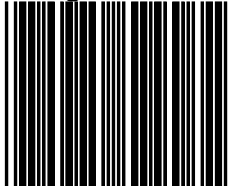

#### **Code 93 code reading length setting**

The default CODE93 code length is 3 ~32 character. It can be set at minimum 1 digit and maximum 62 digits.

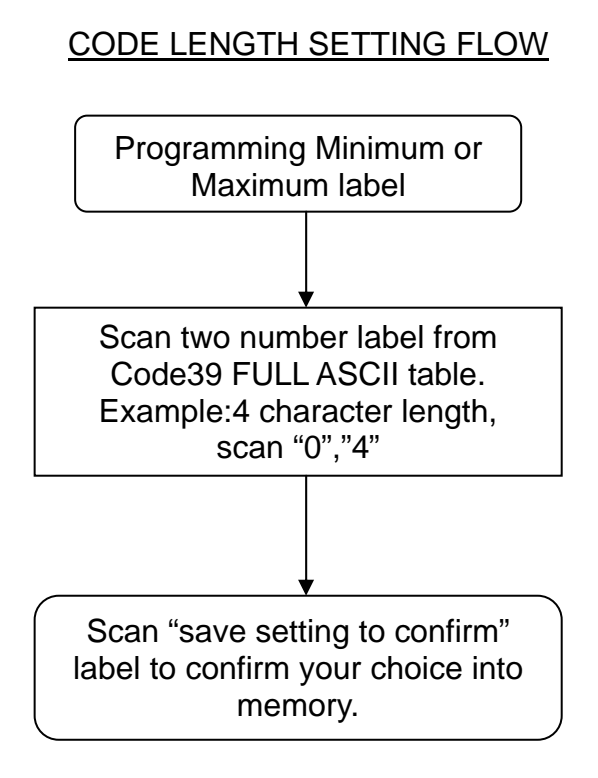

### Code 93 maximum length setting

### Code 93 minimum length setting

## Save setting to confirm

#### **Data Redundant Check**

The option allows you to set decoder data redundant check before it is accepted as a good read. A higher data redundant check read setting offers more assurance that a barcode has been read correctly, while a lower setting allows faster scanning performance.

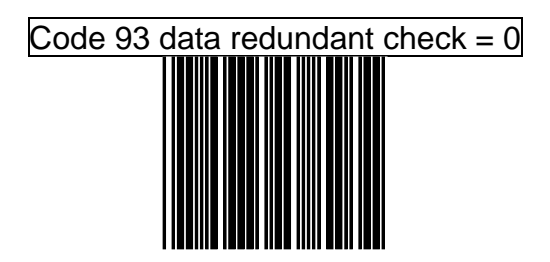

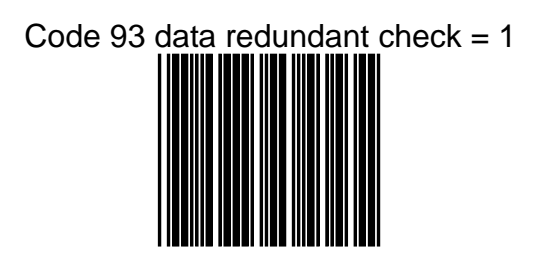

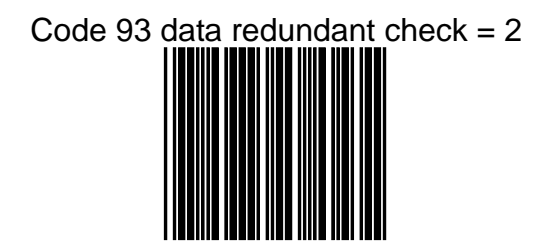

# Code 93 data redundant check =  $3$

### **Full ASCII Code Table**

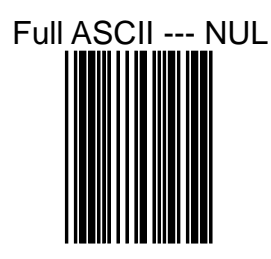

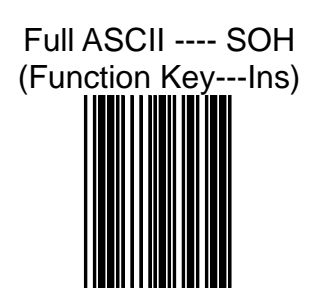

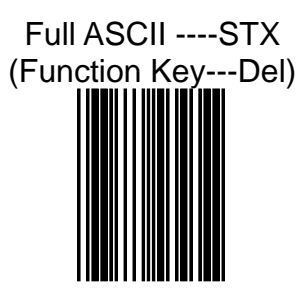

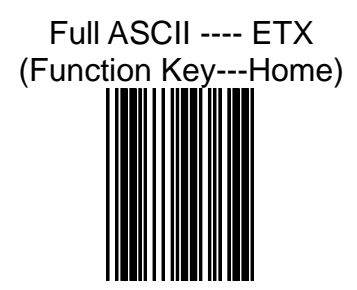

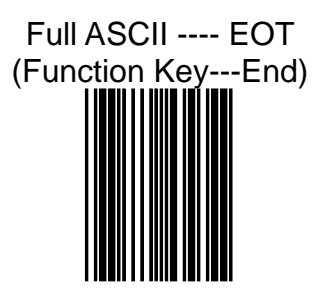

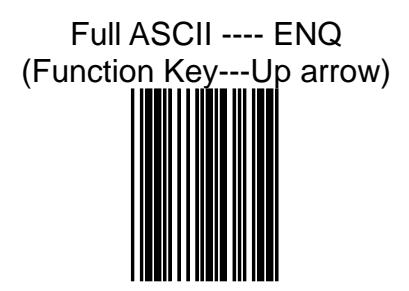

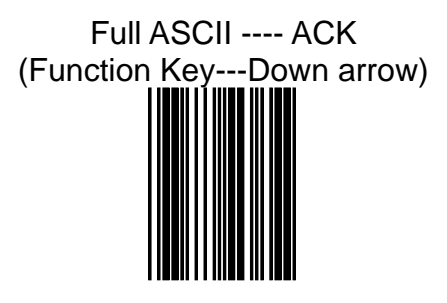

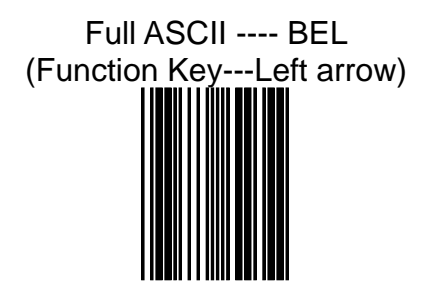

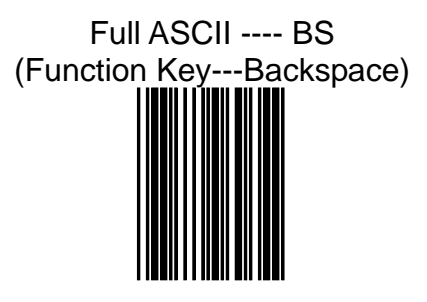

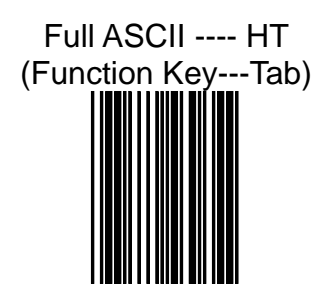

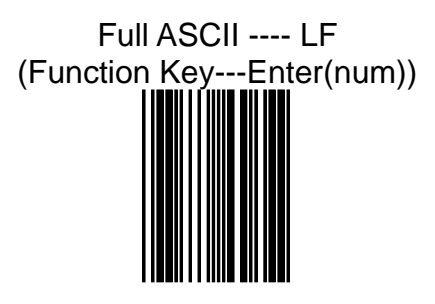

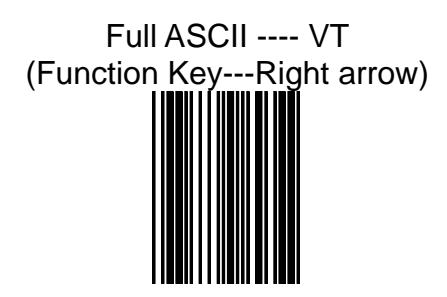

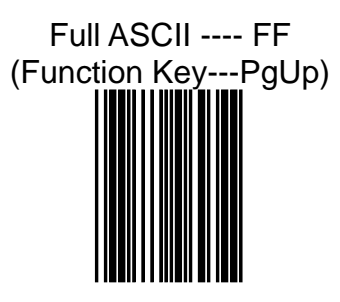

### Full ASCII ---- CR (Function Key---Enter(alphabet))

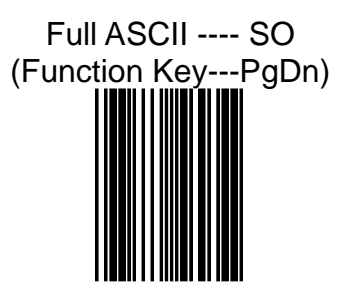

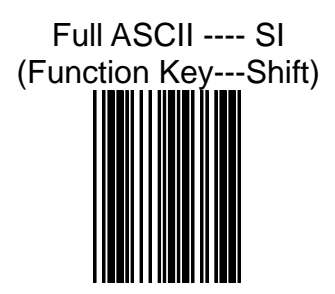

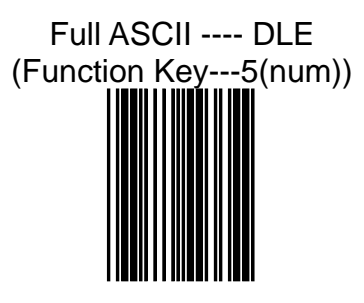

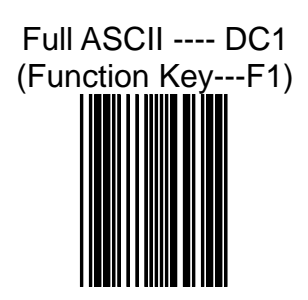

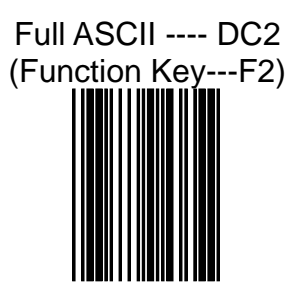

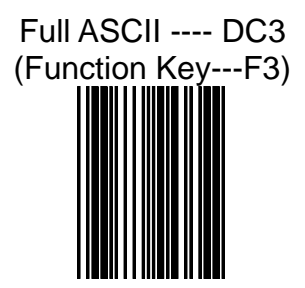

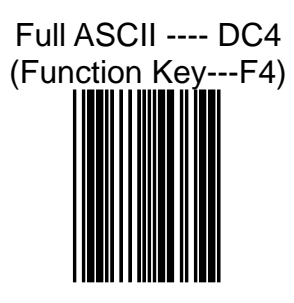

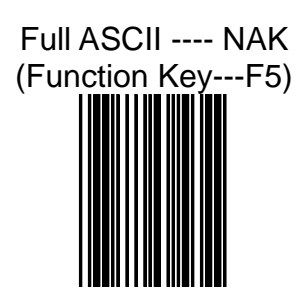

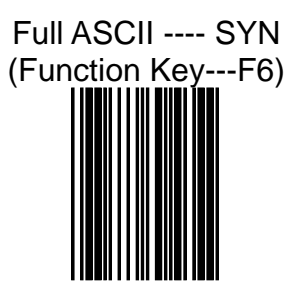

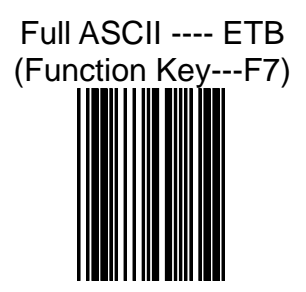
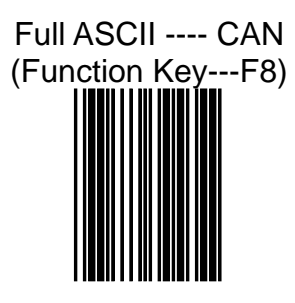

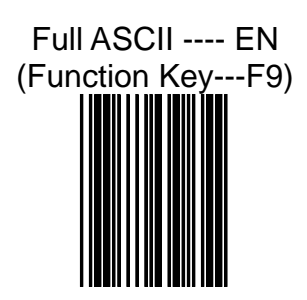

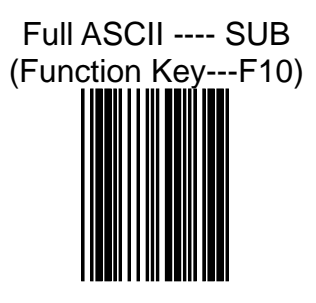

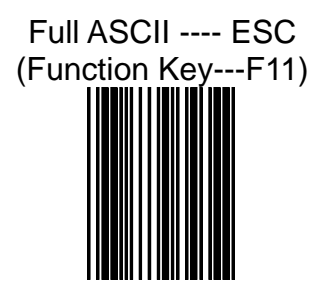

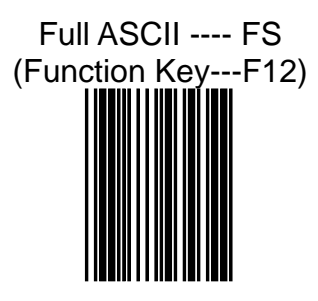

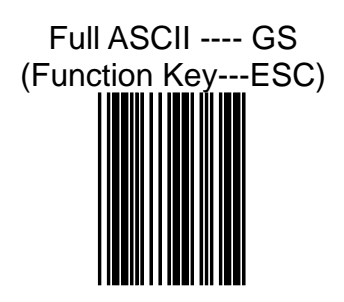

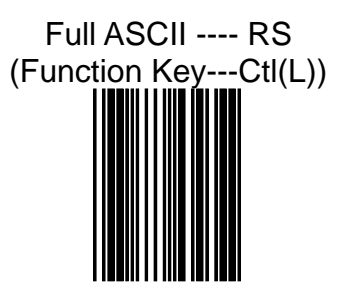

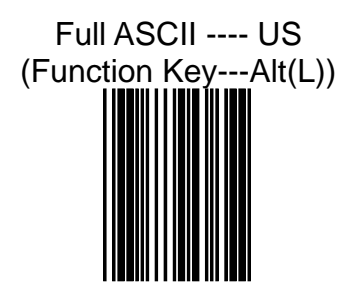

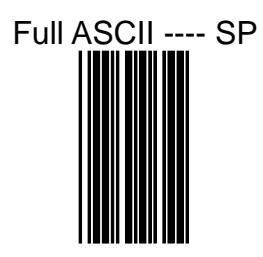

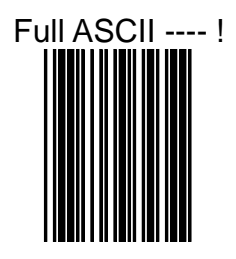

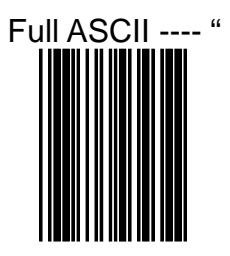

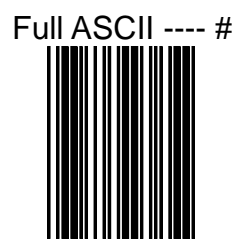

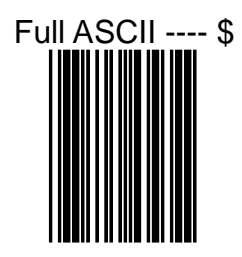

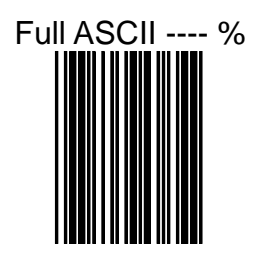

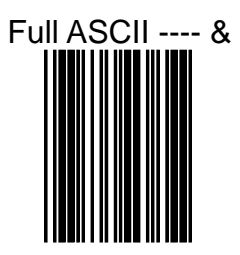

## Full ASCII ---- '

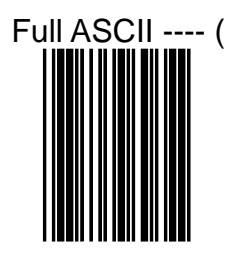

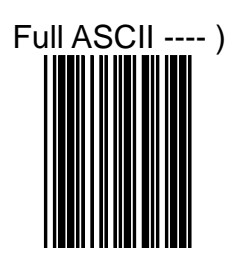

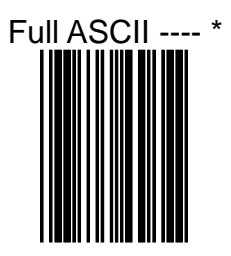

## Full ASCII ---- +

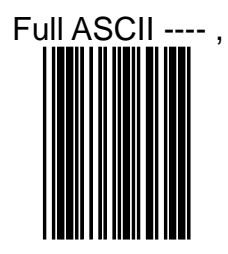

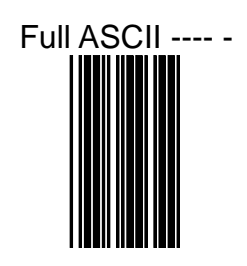

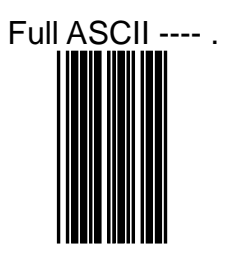

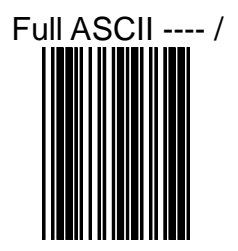

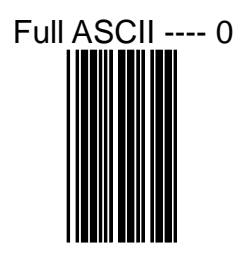

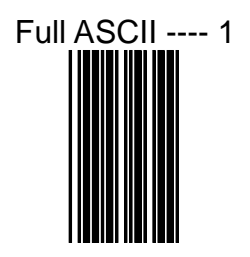

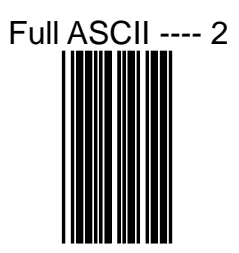

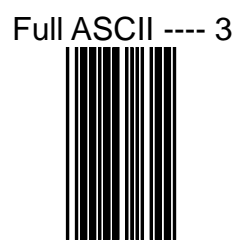

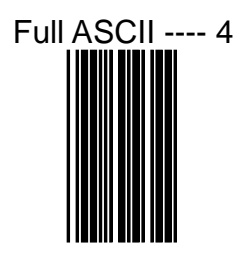

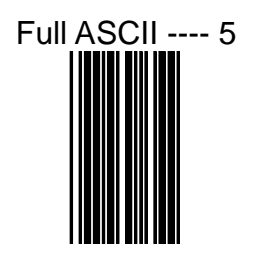

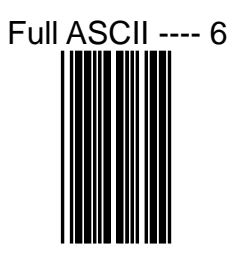

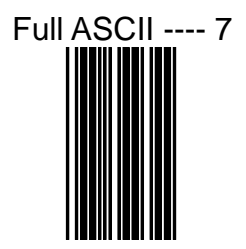

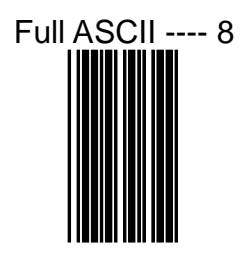

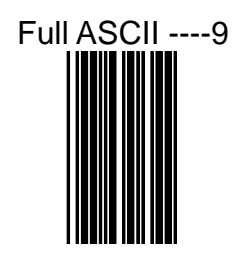

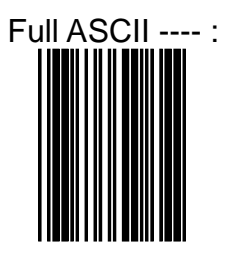

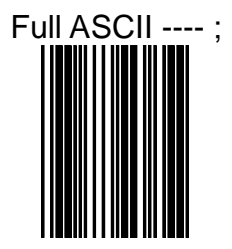

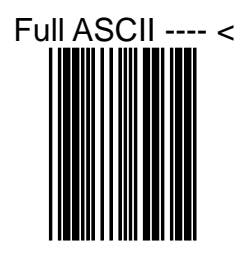

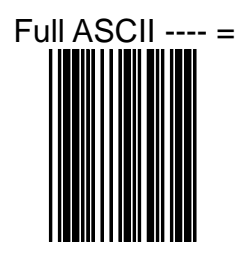

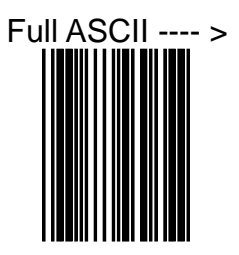

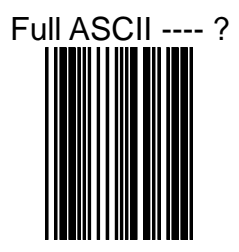

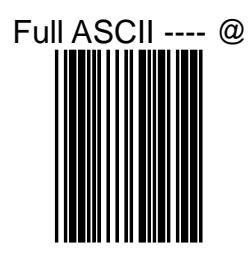

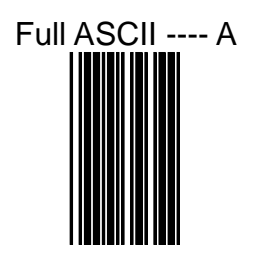

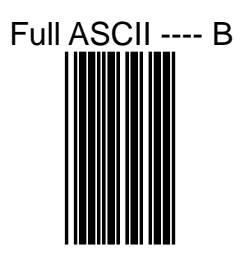

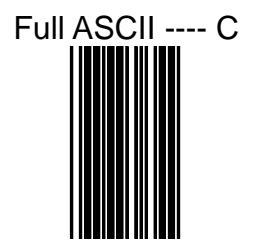

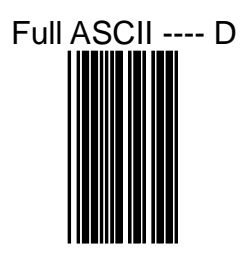

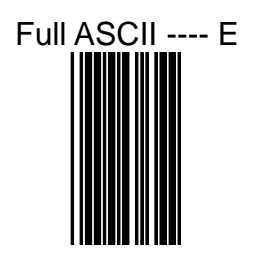

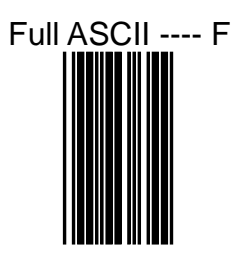

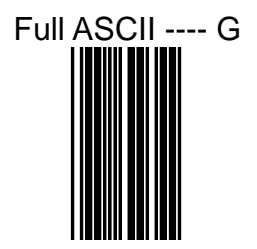

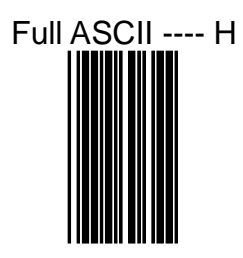

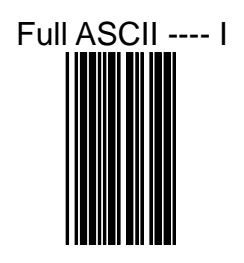

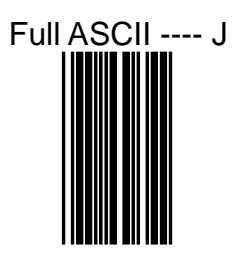

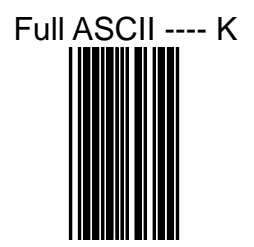

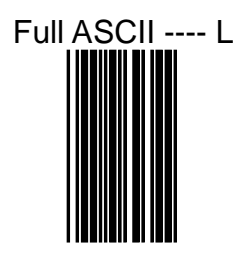

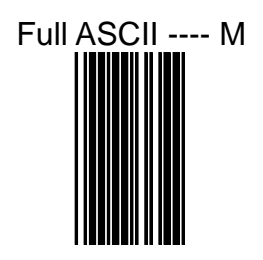

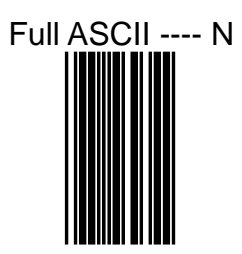

## Full ASCII ---- O

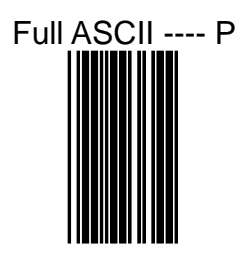

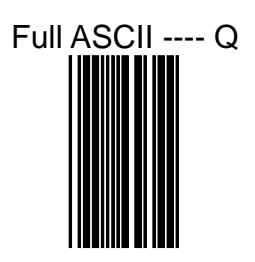

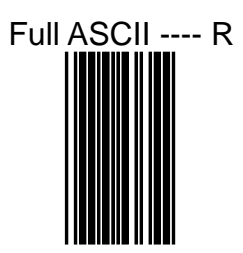

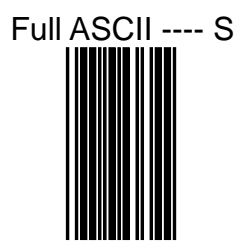

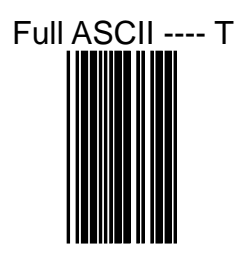

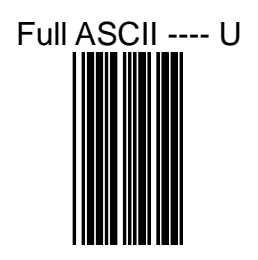

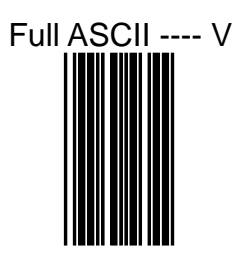

## Full ASCII ---- W

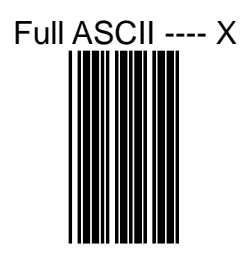

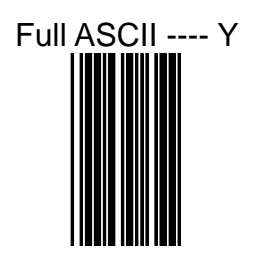

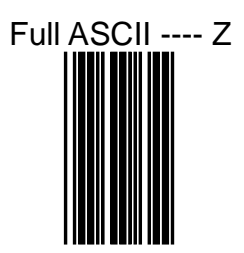

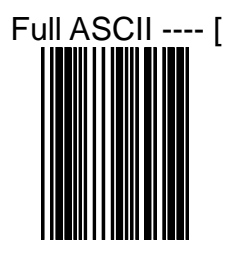

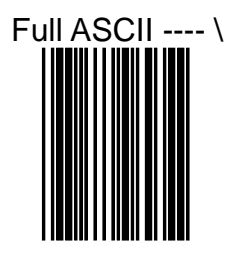

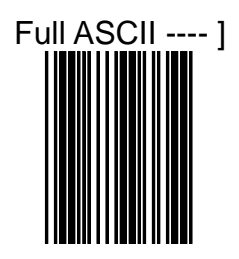

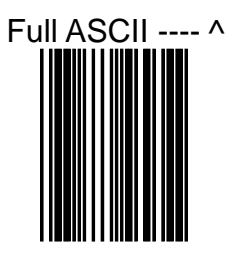

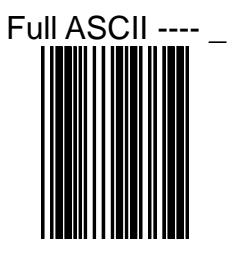
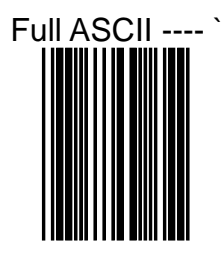

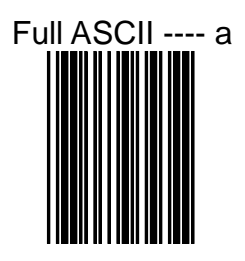

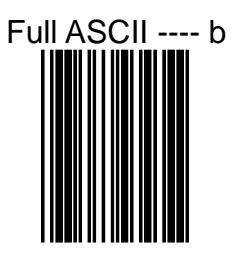

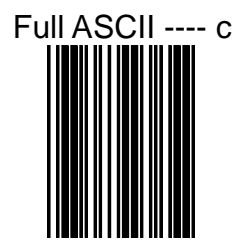

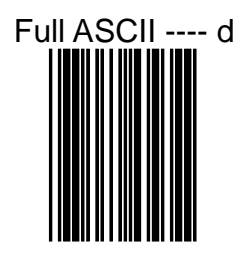

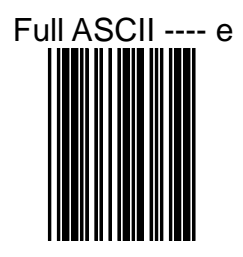

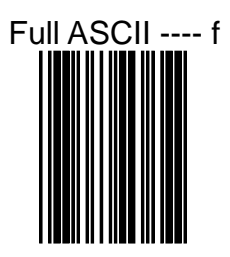

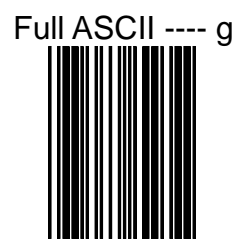

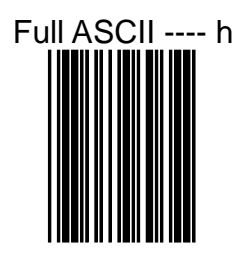

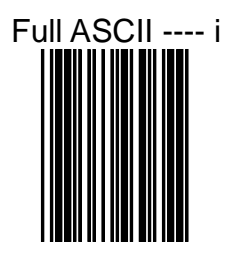

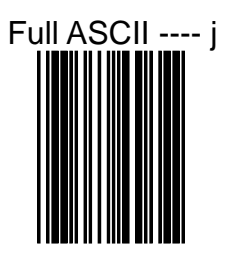

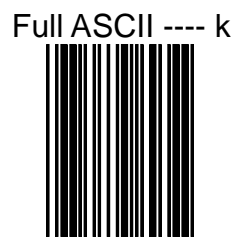

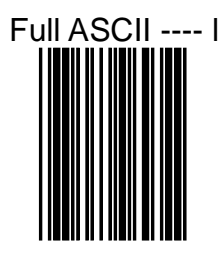

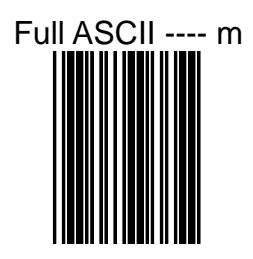

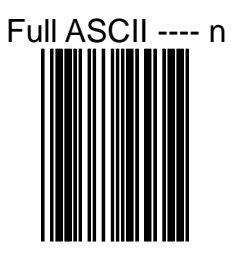

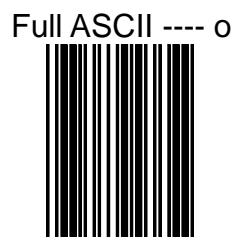

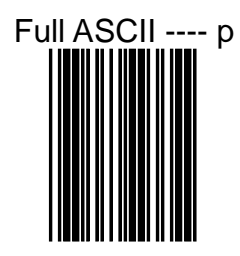

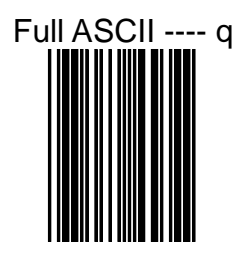

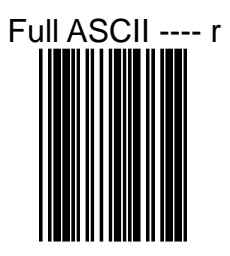

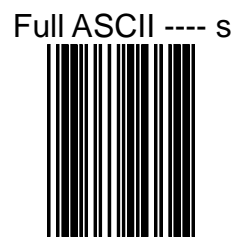

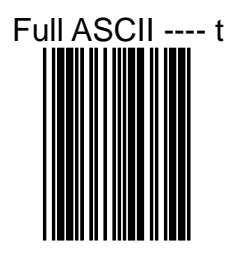

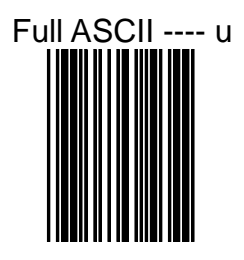

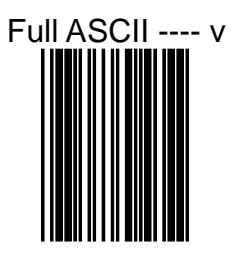

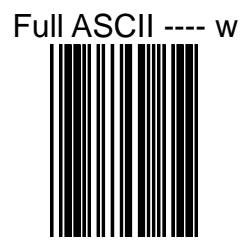

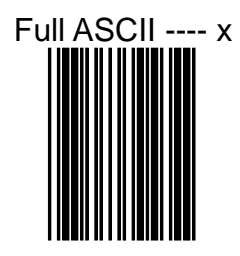

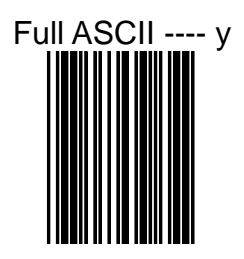

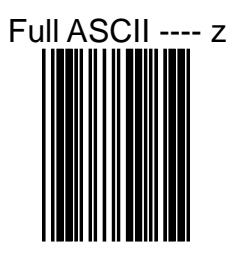

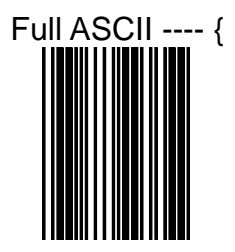

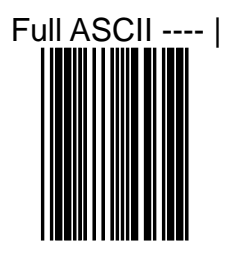

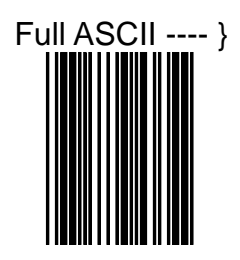

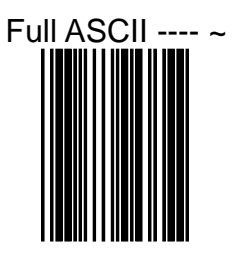

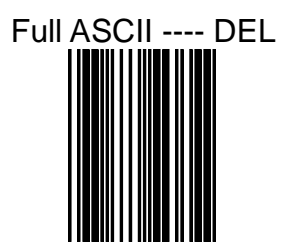

## **APPENDIXES**

## **APPENDIX A CODE 39 FULL ASCII CODE TABLE**

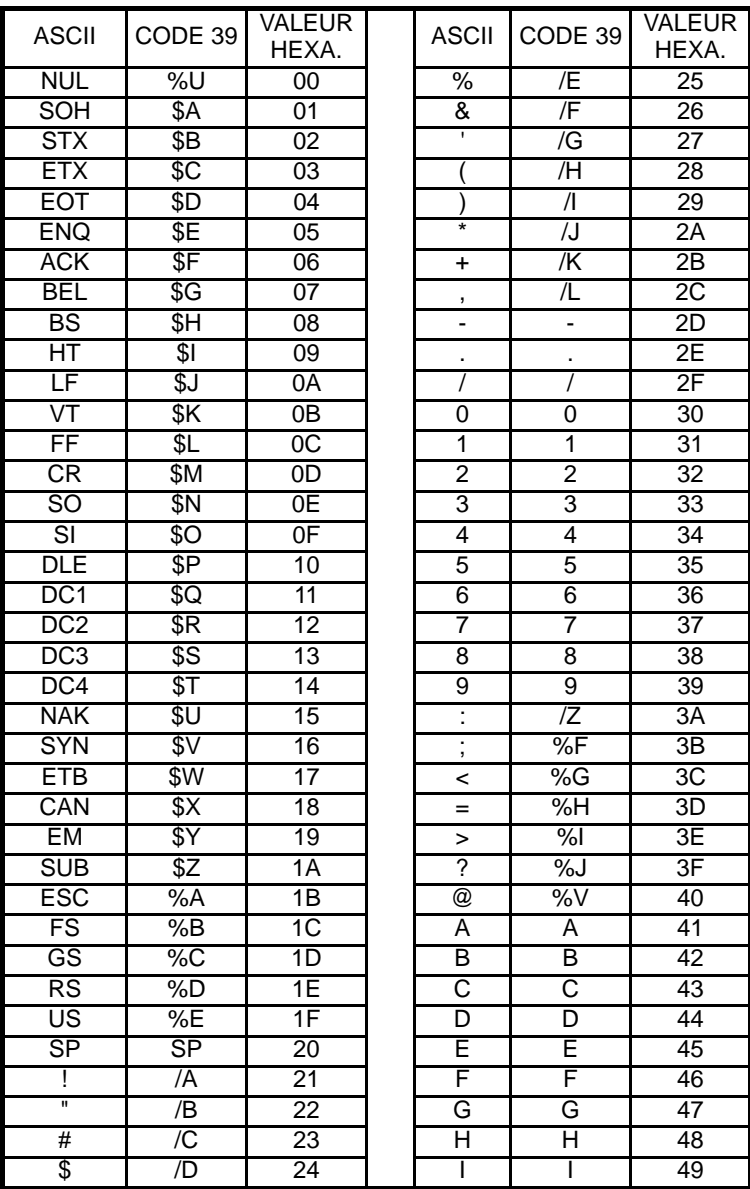

## **APPENDIX A CODE 39 FULL ASCII CODE TABLE**

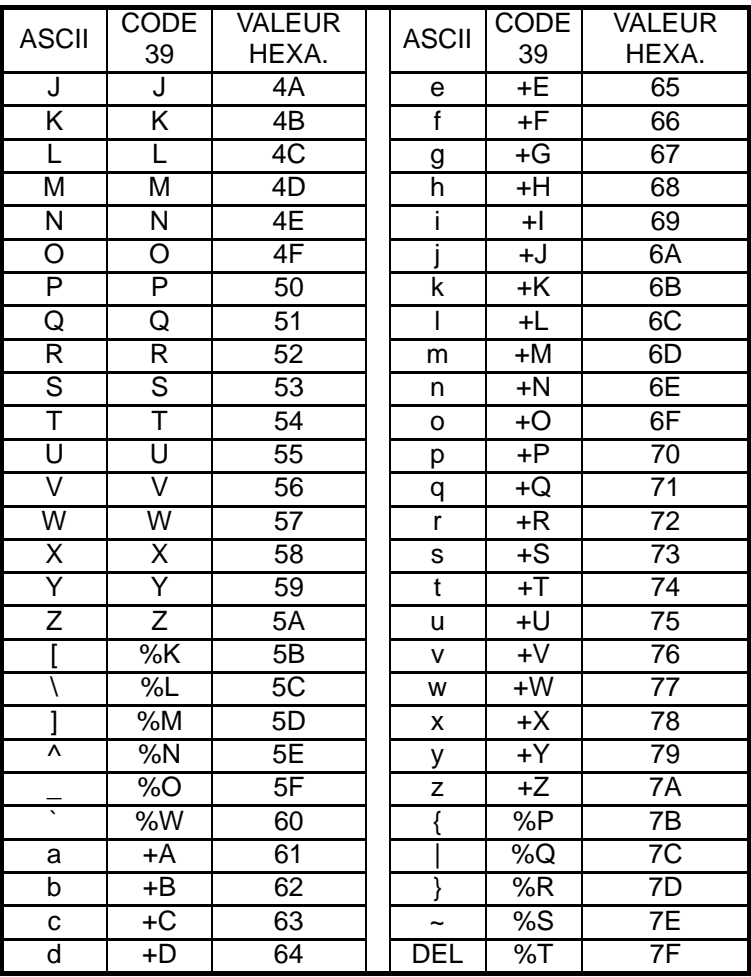

## **APPENDIX B**  FUNCTION KEY EMULATION

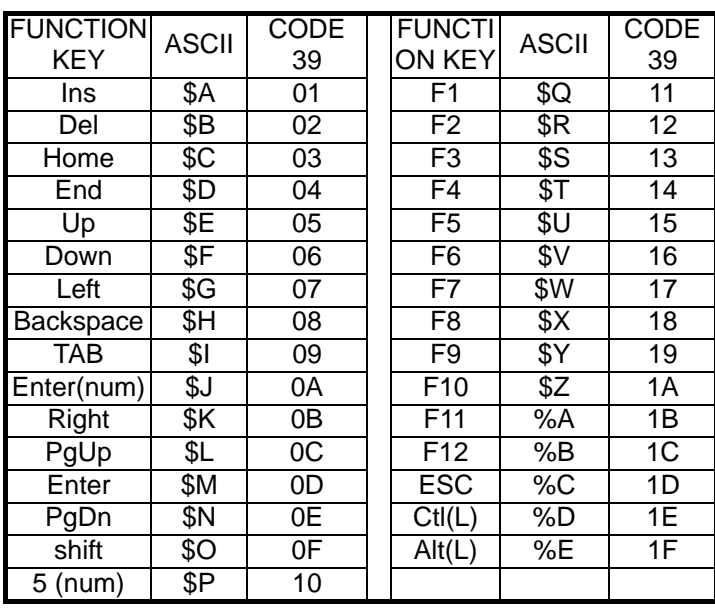

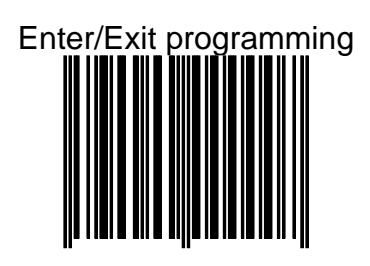